## Warmwasser-Wärmepumpe NUOS III 200-250

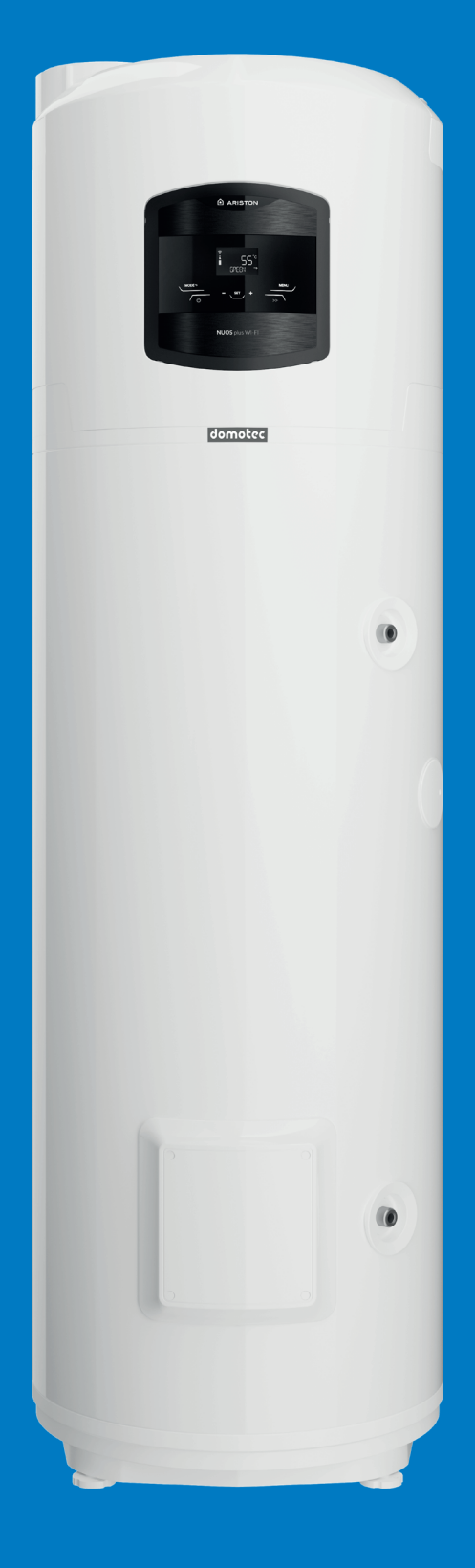

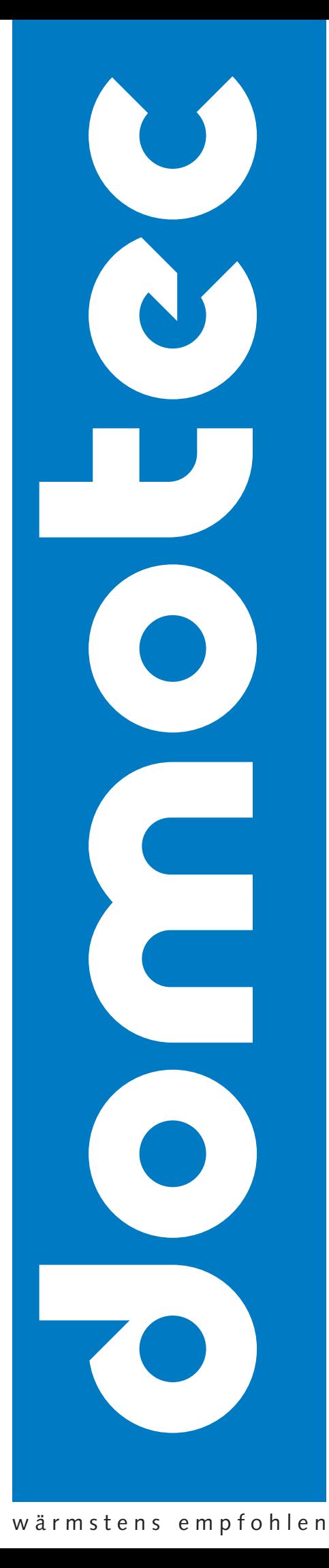

#### Sehr geehrter Kunde,

Wir möchten uns bedanken, dass Sie sich bei Ihrem Kauf für unseren Wärmepumpen-Heisswasserbereiter entschieden haben. Wir hoffen, dass dieses Gerät Ihre Erwartungen voll erfüllt und Ihnen viele Jahre lang beste Dienste leistet und zu einer maximalen Energieersparnis beiträgt.

Unsere Unternehmensgruppe setzt viel Zeit, Energie und finanzielle Mittel für die Erzielung innovativer Lösungen, die eine möglichst grosse Energieersparnis in den eigenen Produkten fördern, ein.

Mit Ihrer Wahl haben Sie ein grosses Bewusstsein und Aufmerksamkeit in Bezug auf die Eindämmung des Energieverbrauchs gezeigt, der wiederum in direktem Zusammenhang mit Umweltproblemen steht. Unser kontinuierliches Engagement für die Entwicklung innovativer und effizienter Produkte und Ihr verantwortungsbewusstes Verhalten in der rationalen Verwendung von Energie können daher aktiv zum Schutz der Umwelt und der natürlichen Ressourcen beitragen.

Heben Sie dieses Handbuch gut auf. Dieses wurde erstellt, um Sie zu informieren und Sie mit Hinweisen und Ratschlägen über die korrekte Verwendung und Wartung des Geräts zu versorgen. Unser technischer Kundendienst in Ihrer Nähe steht Ihnen jederzeit zur Verfügung.

#### Einführung

Dieses Handbuch richtet sich an den Monteur und den Endnutzer, die den Wärmepumpen-Heisswasserbereiter installieren bzw. verwenden müssen. Eine Nichteinhaltung der in diesem Handbuch enthaltenen Anweisungen führt zum Verfall der Garantie.

Die vorliegende Bedienungs- und Wartungsanleitung ist ein fester und wesentlicher Bestandteil des Produkts. Bewahren Sie sie sorgfältig auf, denn sie muss dem Gerät stets beiliegen, auch im Falle einer evtl. Übertragung des Gerätes an einen anderen Eigentümer bzw. Benutzer und/oder seiner Verlegung zu einer anderen Anlage.

Für eine ordnungsgemässe und sichere Verwendung des Geräts, werden Monteur und Benutzer, in Bezug auf ihren jeweiligen Verantwortungsbereich gebeten, die im vorliegenden Handbuch enthaltenen Anweisungen und Hinweise gut durchzulesen, da diese wichtige Anleitungen in Bezug auf die Installations-, Verwendungs- und Wartungssicherheit enthalten.

Dieses Handbuch ist in vier unterschiedliche Abschnitte gegliedert:

#### **SICHERHEITSANWEISUNGEN**

Dieser Abschnitt enthält alle zu beachtenden Sicherheitshinweise.

#### ALLGEMEINE INFORMATIONEN

Dieser Abschnitt enthält alle nützlichen allgemeinen Informationen in Bezug auf die Beschreibung des Heisswasserbereiters und seiner technischen Eigenschaften sowie Informationen über die Verwendung von Symbolen, Messeinheiten und technische Begriffe. In diesem Abschnitt finden Sie die technischen Daten und die Abmessungen des Heisswasserbereiters.

#### TECHNISCHE ANMERKUNGEN FÜR DEN MONTEUR

Dieser Abschnitt richtet sich an den Monteur. In diesem sind alle Anweisungen und Vorschriften enthalten, die das professionell ausgebildete und qualifizierte Personal für eine optimale Ausführung der Installation beachten muss.

#### GEBRAUCHS- UND WARTUNGSANLEITUNG FÜR DEN BENUTZER

Dieser Abschnitt ist an den Benutzer gerichtet und enthält alle Informationen, die für den ordnungsgemässen Betrieb des Geräts sowie für die periodischen Überprüfungen und die Wartung erforderlich sind.

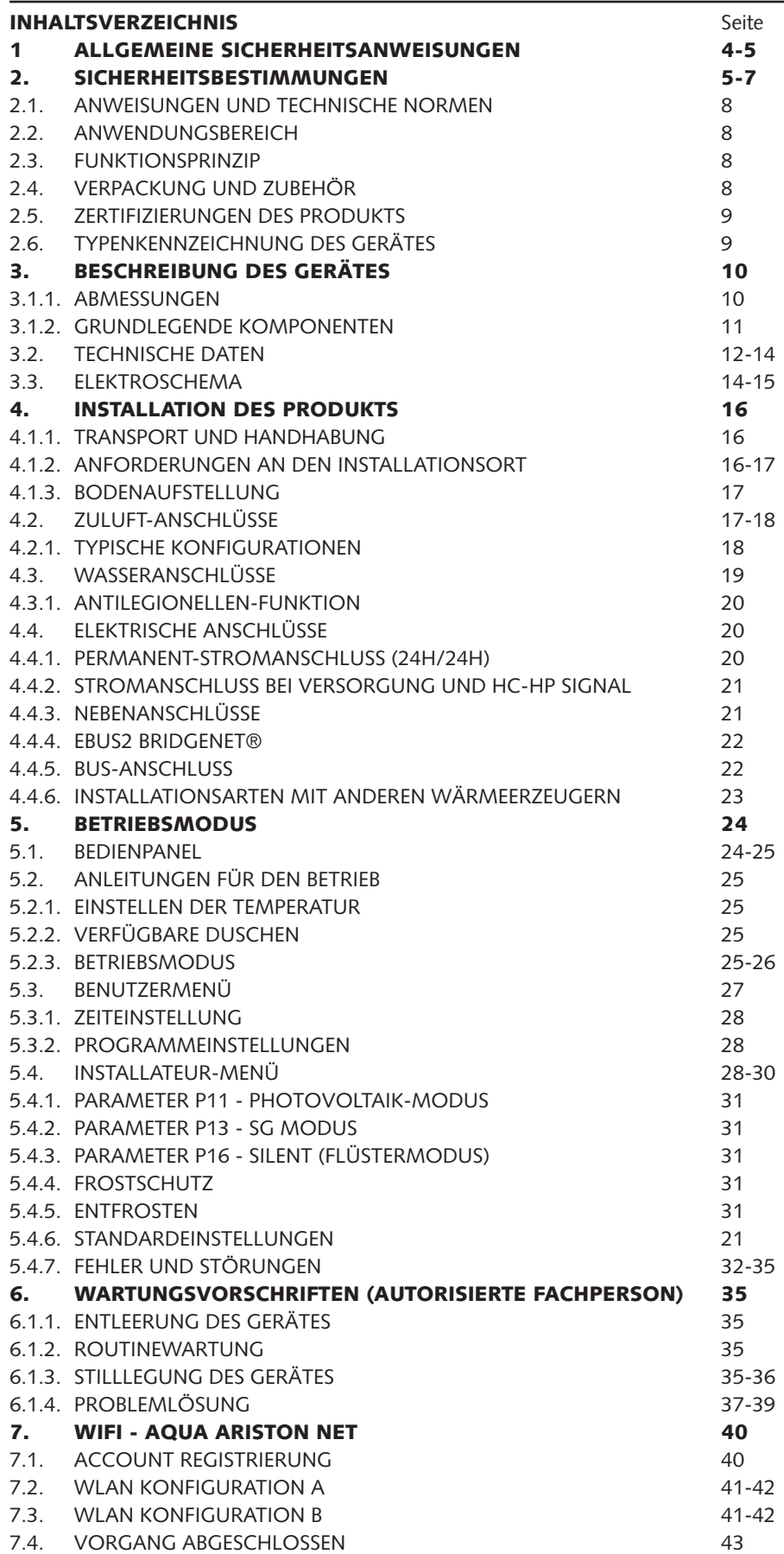

#### 1. ALLGEMEINE SICHERHEITSANWEISUNGEN

#### **ACHTUNG!**

Die Anleitungen und Hinweise dieses Handbuchs genau lesen, da sie wichtige Informationen für eine sichere Installation, Bedienung und Wartung enthalten. Das vorliegende Handbuch ist ein wichtiger Teil des Produkts, zu dem es gehört. Es muss das Gerät bei Abtreten an einen anderen Eigentümer oder Benutzer und/oder Einfügen in eine andere Anlage stets begleiten.

Der Hersteller ist nicht haftbar für eventuelle Schäden an Personen, Tieren und Sachen, die durch nicht zweckmässigen, falschen oder unvernünftigen Gebrauch oder durch magelndes Einhalten der in dieser Broschüre enthaltenen Anweisungen entstehen.

Die Installation und Wartung des Geräts müssen durch qualifi ziertes Fachpersonal und laut den Angaben in den entsprechenden Absätzen ausgeführt werden. Ein Zuwiderhandeln ist sicherheitsgefährdend und enthebt den Hersteller von jeder Art von Verantwortung.

Bestandteile der Verpackung (Klammern, Plastikbeutel, Styropor usw.) dürfen nie in Reichweite von Kindern gelassen werden, da sie für diese eine Gefahrenquelle darstellen.

Die Verwendung des Geräts ist Kindern unter 8 Jahren oder Personen mit beschränkten Körper-, Wahrnehmungs- und Geistesfähigkeiten oder aber mangelnder Erfahrung und Kenntnis untersagt, vorbehaltlich unter Beaufsichtigung oder nachdem ihnen die nötigen Anleitungen für eine sichere Verwendung des Geräts erteilt wurden und sie die damit verbundenen Gefahren verstanden haben. Nie zulassen, dass Kinder mit dem Gerät spielen. Die Reinigung und Instandhaltung, die dem Benutzer obliegt, darf nie von Kindern ohne Beaufsichtigung ausgeführt werden.

Es ist verboten das Gerät barfuss oder mit nassen Körperteilen zu berühren.

Vor Gebrauch des Gerätes und nach einem ordentlichen oder ausserordentlichen Wartungseingriff ist es empfehlenswert den Tank des Geräts mit Wasser zu füllen und dann komplett zu entleeren, um etwaige Restunreinheiten zu entfernen.

Falls das Gerät über das Versorgungskabel verfügt, muss für den eventuellen Austausch desselben eine Vertrags-Kundendienststelle oder beruflich qualifiziertes Personal herangezogen werden.

Es ist Pflicht, an der Wassereintrittsleitung des Gerätes ein Sicherheitsventil anzubringen, dass den geltenden nationalen Normen entspricht.

In den Ländern, in denen die EN 1487 Norm gilt muss die Sicherheitseinheit einen maximalen Druck von 0,7 MPa haben und mindestens einen Absperrhahn, ein Rückschlagventil, ein Sicherheitsventil und eine Unterbrechungsvorrichtung der Wasserlast umfasst.

Die Vorrichtung gegen Überdruck (Ventil oder Sicherheitseinheit) darf nicht manipuliert und muss regelmässig betrieben werden, damit geprüft werden kann, dass sie nicht blockiert ist und um etwaige Kalkablagerungen zu beseitigen.

Während der Aufheizphase ist es normal, dass die Überdruck- Schutzvorrichtung tropft. Aus diesem Grund ist es nötig, den Ablauf, der jedenfalls immer off en bleiben muss, mit einem Entwässerungsschlauch in stetigem Gefälle zu einem eisfreien Ort verlaufend anzuschliessen.

Wenn das Gerät über längere Zeit an einem frostgefährdeten Ort unbenutzt gelagert wird muss es unbedingt entleert und von der Netzversorgung abgetrennt werden.

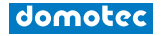

Das an den Gebrauchshähnen mit einer Temperatur von über 50°C ausfliessende Heisswasser kann unmittelbar schwere Verbrennungen verursachen. Kinder, behinderte und ältere Menschen sind diesem Risiko stärker ausgesetzt. Es empfiehlt sich daher, ein thermostatisches Mischventil am Wasserauslaufrohr des Geräts anzuschrauben.

Das Gerät darf sich weder in Berührung noch in der Nähe entflammbarer Elemente befinden.

Unter dem Gerätdürfen keine gegenstände positioniert werden, die z.B. durch ein eventuelles Wasserleck beschädigt werden könnten.

Die Warmwasser-Wärmepumpe wird mit ausreichender Menge Kältemittel R134a oder R513a für ihren Betrieb geliefert. Wartungsarbeiten sowie Eingriffe am Kältekreislauf dürfen ausschliesslich von Fachpersonal mit geeigneter Ausrüstung durchgeführt werden.

#### 2. SICHERHEITSBESTIMMUNGEN

#### Bedeutung der verwendeten Symbole

In Bezug auf die Installations- und Verwendungssicherheit werden einige Symbole verwendet, um die Warnhinweise über die jeweiligen Risiken stärker hervorzuheben. Die Bedeutung dieser Symbole wird in der folgenden Tabelle näher erläutert.

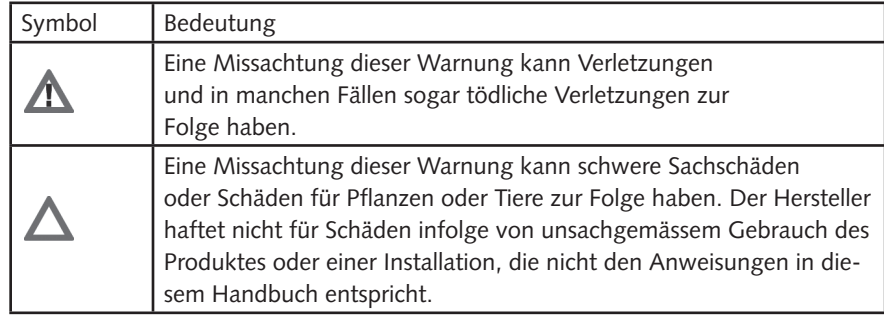

Das Gerät muss auf einem stabilen, schwingungsfreien Untergrund installiert werden.

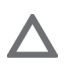

Geräuschentwicklung im Betrieb.

Achten Sie darauf, beim Bohren von Löchern für die Installation keine vorhandenen elektrischen Leitungen oder Beschädigung von vorhandenen Installationen.

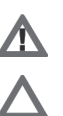

Lebensgefahr durch Stromschlag bei Kontakt mit spannungsführenden Teilen.

Überschwemmung durch aus beschädigten Rohrleitungen austretendes Wasser.

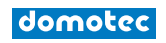

Für alle elektrischen Anschlüsse Leitungen mit ausreichendem Querschnitt verwenden. Der elektrische Anschluss des Produktes muss gemäss den Anweisungen im entsprechenden Absatz ausgeführt werden.

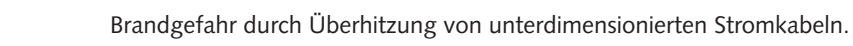

Alle Rohrleitungen und elektrischen Leitungen müssen vor Beschädigung geschützt werden.

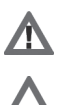

Λ

Lebensgefahr durch Stromschlag bei Kontakt mit spannungsführenden Teilen.

Überschwemmung durch aus beschädigten Rohrleitungen austretendes Wasser.

Der Einbauort und alle Systeme, an die das Gerät angeschlossen werden muss, müssen vollständig den geltenden Bestimmungen entsprechen.

Stromschlag durch Kontakt mit unsachgemäss verlegten Strom führenden Leitungen.

Schäden am Gerät durch unsachgemässe Betriebsbedingungen.

Verwenden Sie Werkzeuge und Ausrüstung, die für die beabsichtigte Verwendung geeignet sind. Stellen Sie insbesondere sicher, dass die Werkzeuge nicht abgenutzt und Handgriffe vollständig und sicher befestigt sind; setzen Sie sie richtig ein und vermeiden Sie das Herabfallen aus der Höhe. Nach Gebrauch wieder sicher verwahren.

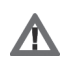

Verletzungen durch herumfliegende Splitter oder Bruchstücke, Einatmen von Staub, Stösse, Schnittverletzungen, Stichwunden und Abschürfungen.

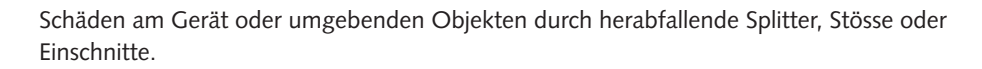

Geeignete Werkzeuge und Ausrüstung verwenden (insbesondere darf das Werkzeug nicht abgenutzt sein und der Griff muss richtig fixiert sein). Die Werkzeuge bestimmungsgemäss verwenden und sicherstellen, dass diese nicht herunterfallen. Die Werkzeuge nach dem Gebrauch an ihren Platz zurücklegen.

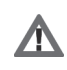

Verletzungen durch herunterfallende Splitter oder Fragmente, Einatmen von Staub, Stösse, Schnitte, Stiche oder Abschürfungen.

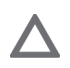

Schäden am Gerät oder umstehenden Gegenständen durch herunterfallende Splitter, Schläge oder Einschnitte.

Tragleitern müssen sicher positioniert werden, müssen stabil genug sein und die Stufen müssen intakt und rutschfest sein und dürfen nicht wackeln. Die Leiter muss während der gesamten Arbeit durch einen Kollegen gesichert werden.

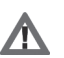

Verletzungen durch Abstürzen oder Schnittwunden (Leiter klappt unbeabsichtigt zusammen).

Im Arbeitsbereich müssen angemessene Hygieneund Gesundheitsbedingungen im Hinblick auf Beleuchtung, Belüftung und Stabilität der Strukturen gegeben sein.

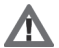

Verletzungen durch Schläge, Stolpern usw.

Das Gerät und die Umgebung des Arbeitsbereiches mit geeigneten Materialien schützen.

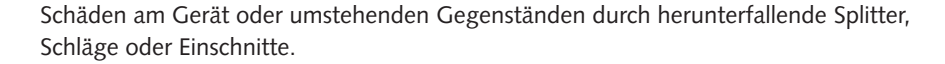

Das Gerät angemessen Schützen und mit Sorgfalt behandeln.

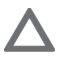

Schäden am Gerät oder umstehenden Gegenständen durch Stösse, Schläge, Einschnitte und Quetschungen.

Ordnen Sie Materialien und Ausrüstung so an, dass die Arbeiten leicht und sicher sind und verhindern Sie Anhäufungen, die sich verschieben oder einstürzen könnten.

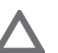

Schäden am Gerät oder umgebenden Objekten durch Erschütterung, Stösse, Einschnitte und Aufprall.

Setzen Sie alle Sicherheits- und Steuerungsfunktionen zurück, die durch Arbeiten am Gerät verändert wurden; vergewissern Sie sich, dass sie ordnungsgemäss funktionieren, ehe Sie das Gerät wieder in Betrieb nehmen.

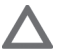

Schäden oder Abschalten des Gerätes durch unkontrollierten Betrieb.

Vor Eingriff en alle Komponenten leeren, die heisses Wasser enthalten können. Gegebenenfalls eine Entlüftung durchführen.

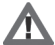

Verletzungen durch Verbrennungen.

Entkalken Sie die Teile gemäss den Vorgaben des Sicherheitsdatenblattes für das verwendete Produkt, wobei der Raum belüftet wird und Sie Schutzkleidung tragen; vermeiden Sie, unterschiedliche Produkte zu vermischen und schützen Sie das Gerät und die umgebenden Objekte.

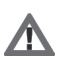

Verletzungen durch Kontakt von säurehaltigen Substanzen mit der Haut oder den Augen; Einatmen oder Verschlucken giftiger Chemikalien

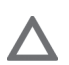

Schäden am Gerät oder umgebenden Objekten durch Korrosion, verursacht durch säurehaltige Substanzen.

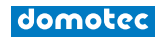

#### 2.1. ANWEISUNGEN UND TECHNISCHE NORMEN

Der Anschluss des Gerätes erfolgt auf Kosten des Käufers; er darf nur durch geschultes Personal entsprechend den landesweit geltenden gesetzlichen Bestimmungen und Verordnungen der örtlichen Behörden oder für die öffentliche Gesundheit zuständigen Stellen und gemäss den besonderen Hinweisen des Herstellers in diesem Handbuch erfolgen. Der Hersteller haftet für die Konformität des Produktes mit den einschlägigen Richtlinien, Gesetzen und Verordnungen, wie sie zum Zeitpunkt der erstmaligen kaufmännischen Verwertung in Kraft waren. Entwickler, Installateur und Benutzer sind ausschliesslich verantwortlich, die auf ihrem jeweiligen Gebiet rechtlichen Anforderungen und technischen Verordnungen hinsichtlich der Entwicklung, der Installation, des Betriebs und der Wartung des Gerätes zu kennen und einzuhalten. Jeder Hinweis auf Gesetze, Verordnungen oder technische Spezifikationen, wie er in diesem Handbuch enthalten ist, dient lediglich Informationszwecken; neu eingeführte Gesetze oder Änderungen bestehender Gesetze sind für den Hersteller gegenüber Dritten in keiner Weise bindend. Es muss (unter Androhung der Ungültigkeit der Garantie) sichergestellt werden, dass die Stromversorgung, an die das Produkt angeschlossen wird, der Norm EN 50 160 entspricht.

#### 2.2. ANWENDUNGSBEREICH

Dieses Gerät dient der Warmwasserbereitung für den häuslichen oder einen ähnlichen Gebrauch bei Temperaturen unterhalb des Siedepunktes. Das Gerät muss an eine Hauswasserleitung und an die Stromversorgung angeschlossen werden. Für Zufuhr und Abfuhr der Betriebsluft können Luftkanäle verwendet werden.

Die Verwendung des Gerätes ist nur für den bestimmungsgemässen Zweck zulässig. Jede anderweitige Nutzung des Gerätes stellt eine missbräuchliche Verwendung dar und ist untersagt; insbesondere darf das Gerät nicht in gewerblichen Kreisläufen eingesetzt oder in Räumen installiert werden, die zersetzenden oder explosiven Materialien ausgesetzt sind. Der Hersteller haftet nicht für Schäden aufgrund fehlerhafter Installation, missbräuchlicher Nutzung oder Verwendung unter Bedingungen, die rational nicht vorhersehbar sind, sowie unvollständiger oder fahrlässiger Ausführung der in diesem Handbuch enthaltenen Anweisungen.

#### 2.3. FUNKTIONSPRINZIP

Die Effizienz eines Wärmepumpenzyklus wird durch den Leistungskoeffizienten (COP) beschrieben. Dieser gibt das Verhältnis zwischen der vom Gerät abgegebenen Energie (in diesem Fall die Wärme, die dem Warmwasser zugeführt wurde) und der vom Kompressor und den Hilfsaggregaten des Gerätes verbrauchten elektrischen Energie an. Der Leistungskoeffizient schwankt mit der Art der Wärmepumpe und ihren jeweiligen Betriebsbedingungen. Ein Leistungskoeffizient von 3,0 bedeutet, dass die Wärmepumpe aus 1 kWh Strom 3 kWh Wärme bereitstellt und somit 2 kWh aus der kostenlosen Ansaugluft stammen.

#### 2.4. VERPACKUNG UND ZUBEHÖR

Das Gerät ist auf einer Holzpalette befestigt und mit Kantenschutz aus Polystyren, Pappe und einer Plastikfolie auf der Aussenseite geschützt; alle Materialien können recycelt werden und sind umweltverträglich.

Folgendes Zubehör ist enthalten:

- Verbindungsrohr für Kondenswasser;
- Betriebshandbuch und Garantieunterlagen;
- Produktlabel und Produktdatenblatt;
- 2 Kanaladapter Ø150 und Ø160.

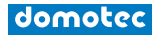

#### 2.5. ZERTIFIZIERUNGEN DES PRODUKTS

Die Anbringung der CE-Kennzeichnung bestätigt die Konformität des Geräts mit den folgenden Gemeinschaftsvorschriften, deren Hauptanforderungen es erfüllt:

- 2014/35/EU bezüglich elektrischer Sicherheit LVD (EN/IEC 60335-1; EN/IEC 60335- 2-21; EN/IEC 60335-2-40);
- 2014/30/EU bezüglich elektromagnetischer Verträglichkeit EMC (EN 55014-1; EN 55014-2; EN 61000-3-2; EN 61000-3-3);
- RoHS3 (2015/863) bezüglich der Beschränkung der Verwendung bestimmter gefährlicher Stoffe in Elektro- und Elektronikgeräten (EN 50581).
- Verordnung (EG) n. 814/2013 Ökodesign (n. 2014/C 207/03 transitional methods of measurement and calculation)

Die Überprüfung der Performance erfolgt unter Anwendung folgender technischer Normen: - EN 16147;

- CAHIER DE CHARGE 103-15/C 2018 Chauffe-eau Thermodynamiques pour la marque NF électricité performance;

Dieses Produkt entspricht der:

- Verordnung REACH 1907/2006/EC;
- Verordnung (UE) n. 812/2013 (labelling)
- Ministerialdekret 174 vom 06.04.2004 zur Umsetzung der EU-Richtlinie 98/83 über die Qualität von Wasser.
- Funkanlagen-Richtlinie (RED): ETSI 301489-1, ETSI 301489-17.

#### 2.6. TYPENKENNZEICHNUNG DES GERÄTES

Die Hauptinformation zur Kennzeichnung des Gerätes befindet sich auf einem Typenschild auf dem Speichergehäuse neben dem Elektroanschlusskabel.

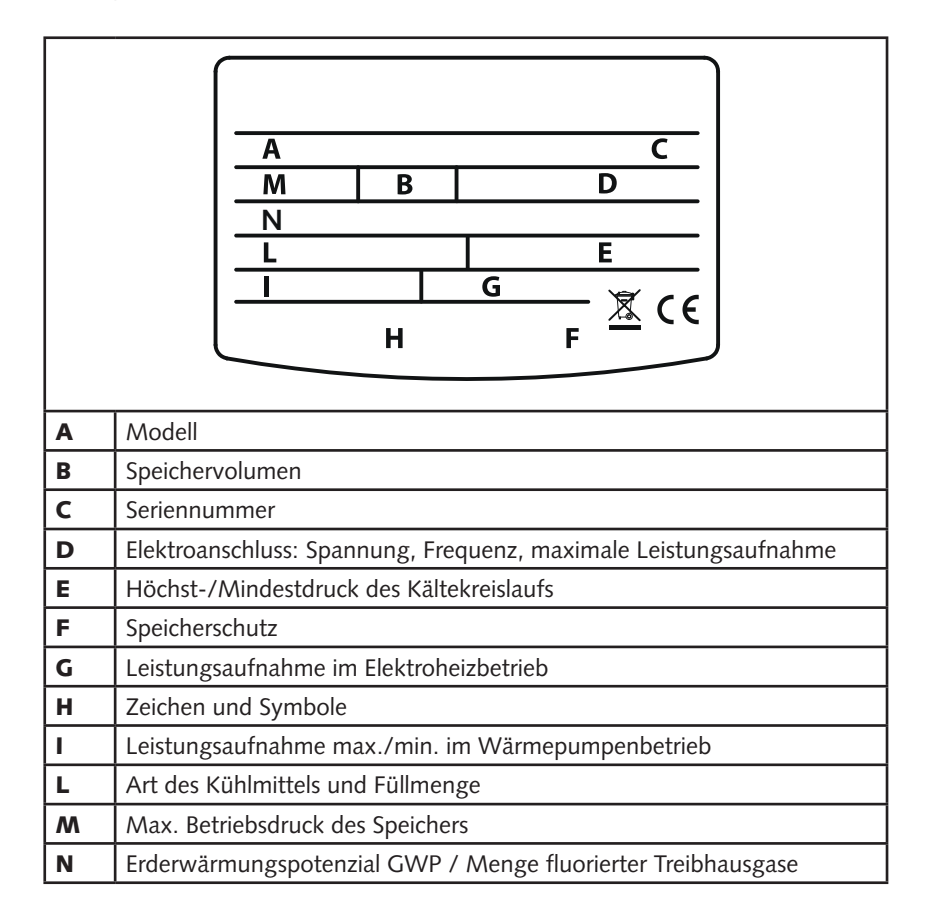

#### 3. BESCHREIBUNG DES GERÄTES

Der Stand-Warmwasserbereiter besteht aus dem oberen Block mit der Wärmepumpeneinheit und dem unteren Teil mit dem Warmwasserspeicher. Auf der Vorderseite befindet sich das Bedienfeld mit Display.

#### 3.1.1. ABMESSUNGEN

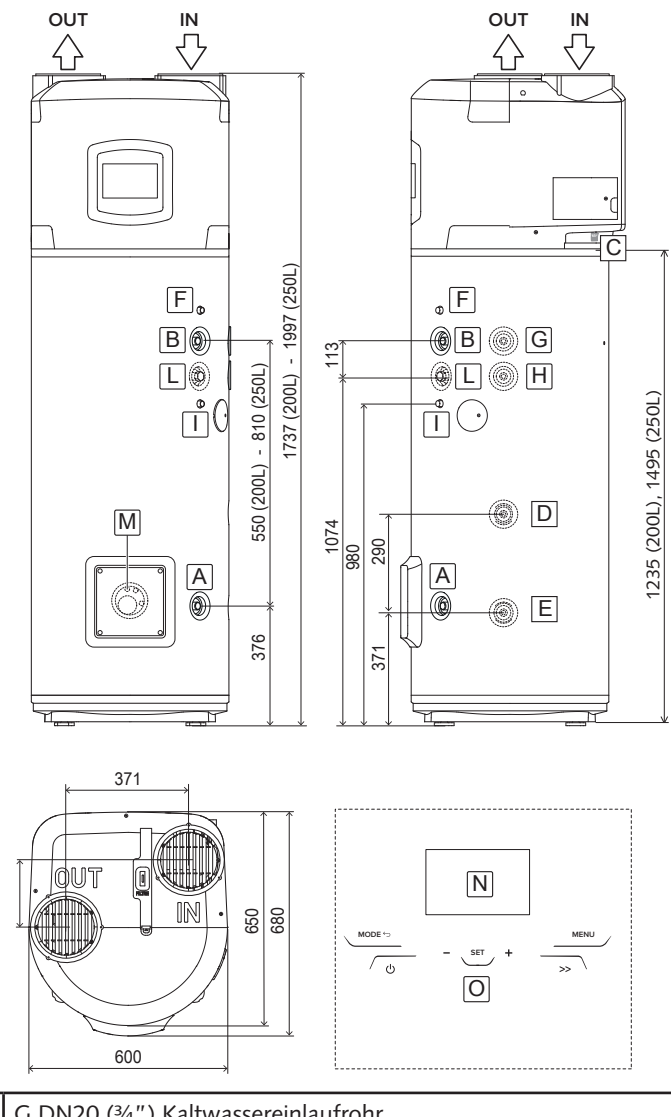

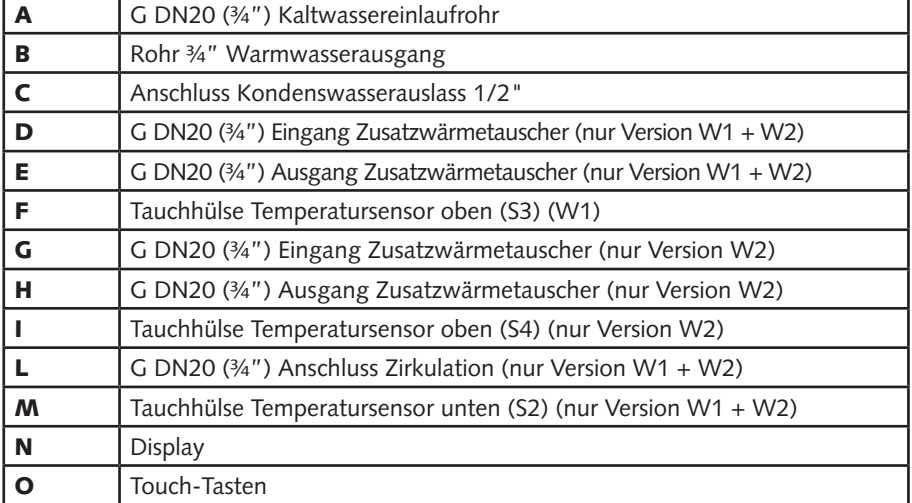

#### 3.1.2. GRUNDLEGENDE KOMPONENTEN

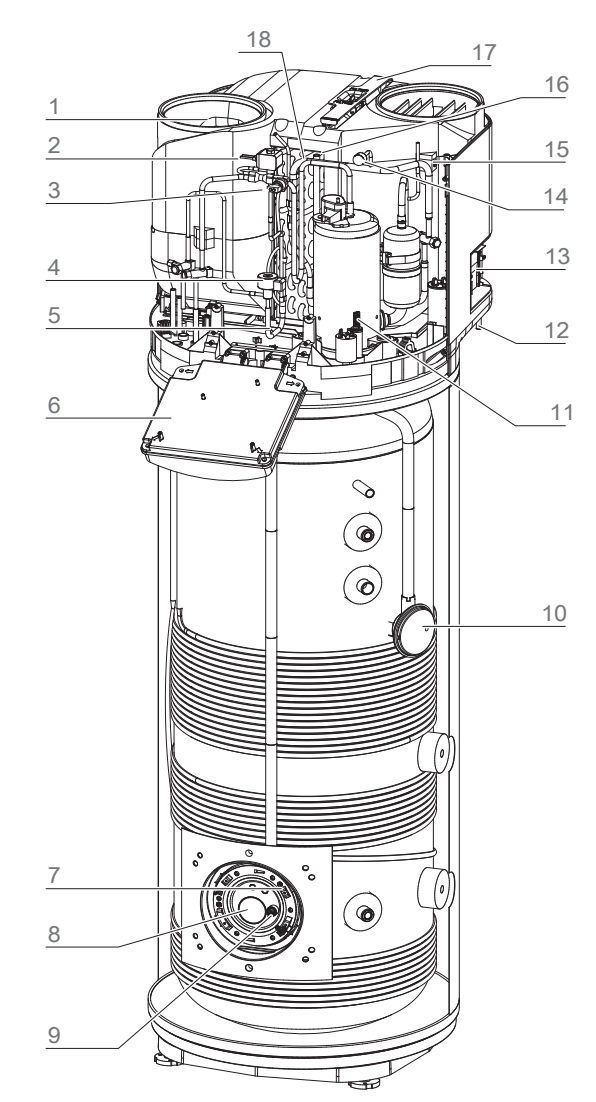

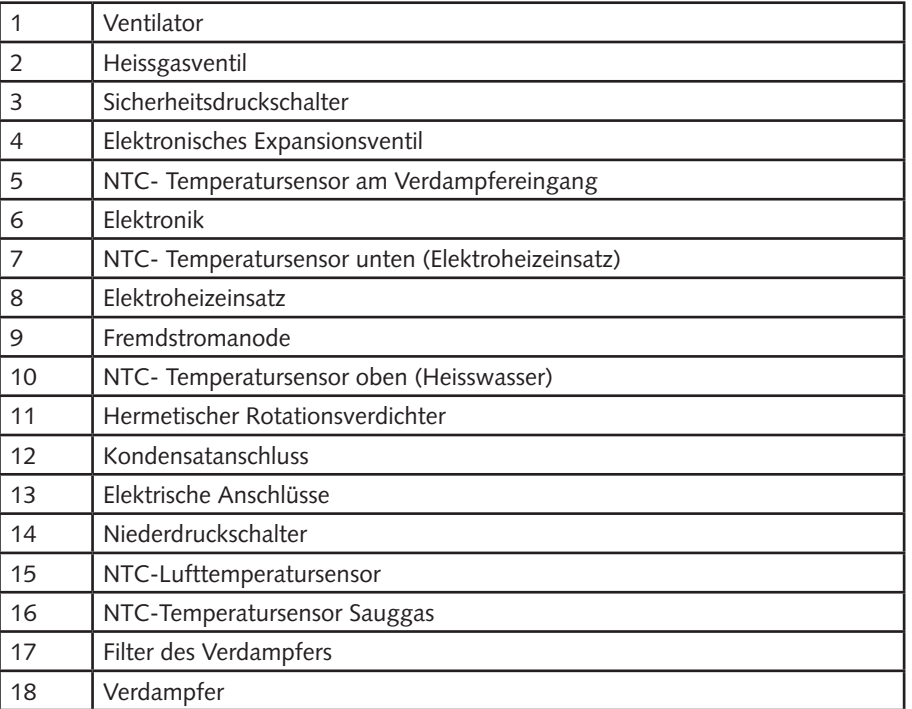

#### 3.2. TECHNISCHE DATEN

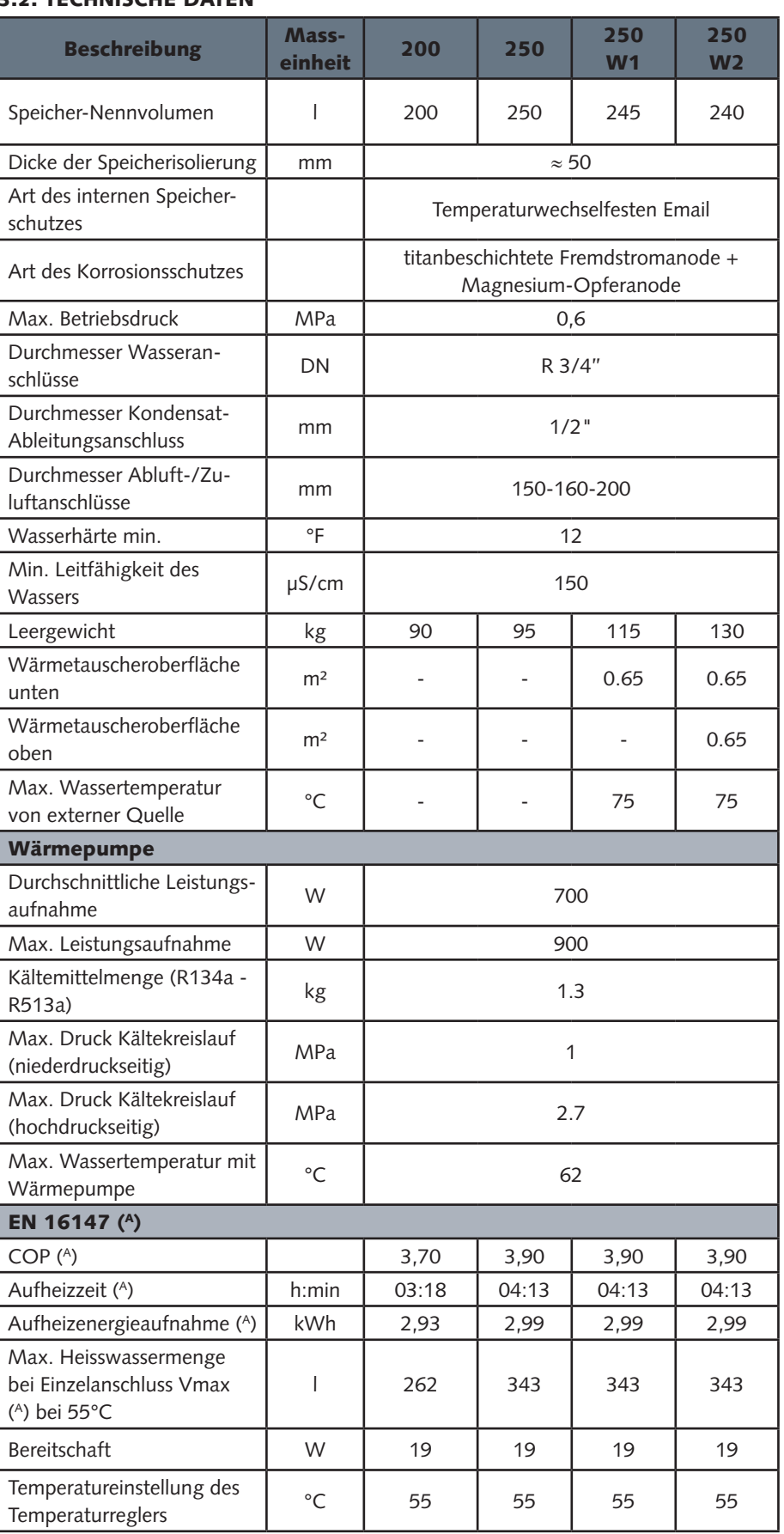

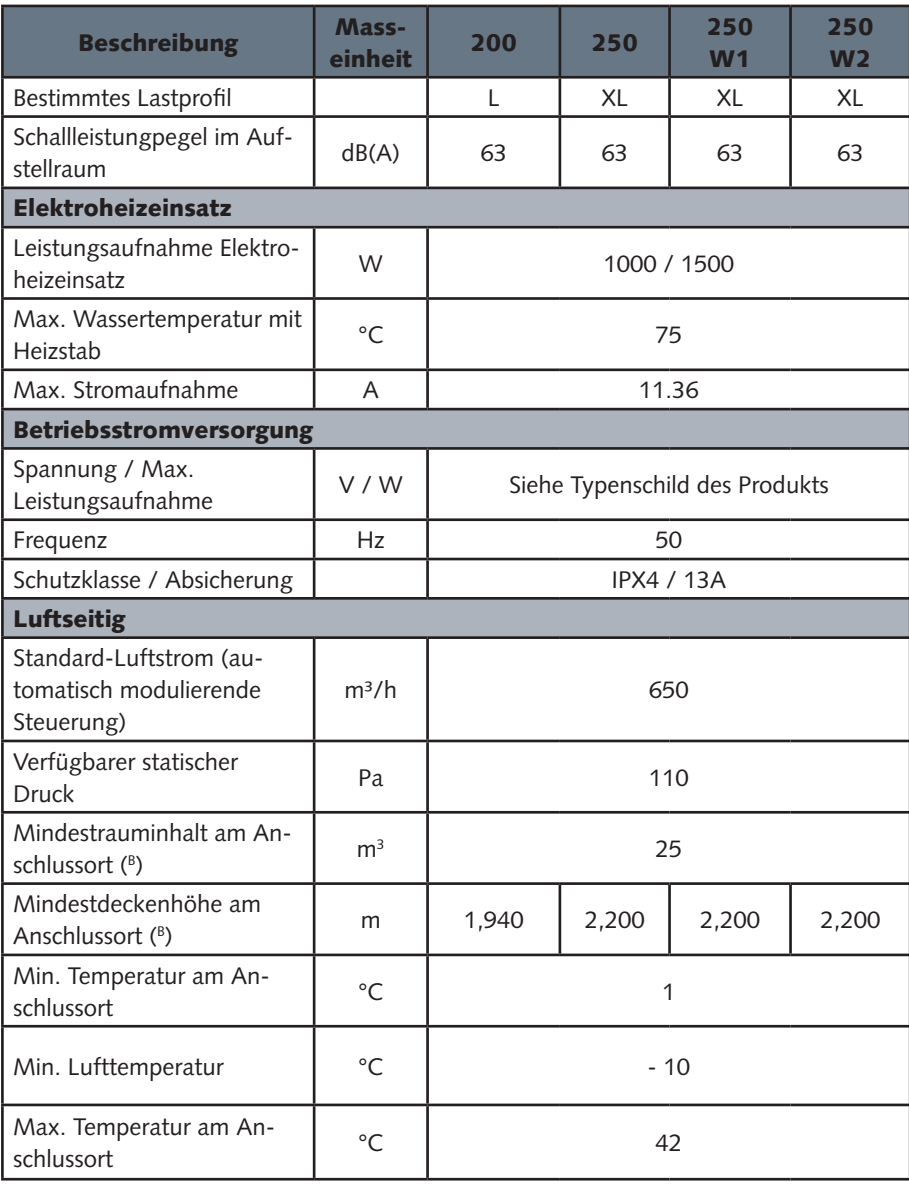

- (A) Erzielte Werte bei 20 °C Innentemperatur und relativer Luftfeuchte von 60 %, Wassereingangstemperatur 10 °C und eingestellte Temperatur 55 °C (gemäss EN 16147 und CDC 103-15/C-2018).
- (B) Der Wert garantiert einen korrekten Betrieb und eine mühelose Wartung bei eine nicht kanalisierten Gerät. Der korrekte Betrieb des Geräts wird bis zu einer Mindesthöhe von 2,090 m garantiert. Ausserhalb des Betriebstemperaturbereichs der Wärmepumpe wird die Erwärmung des Wassers durch die Zusatzheizung gewährleistet (gemäss EN 16147).

#### 3.3. ELEKTROSCHEMA

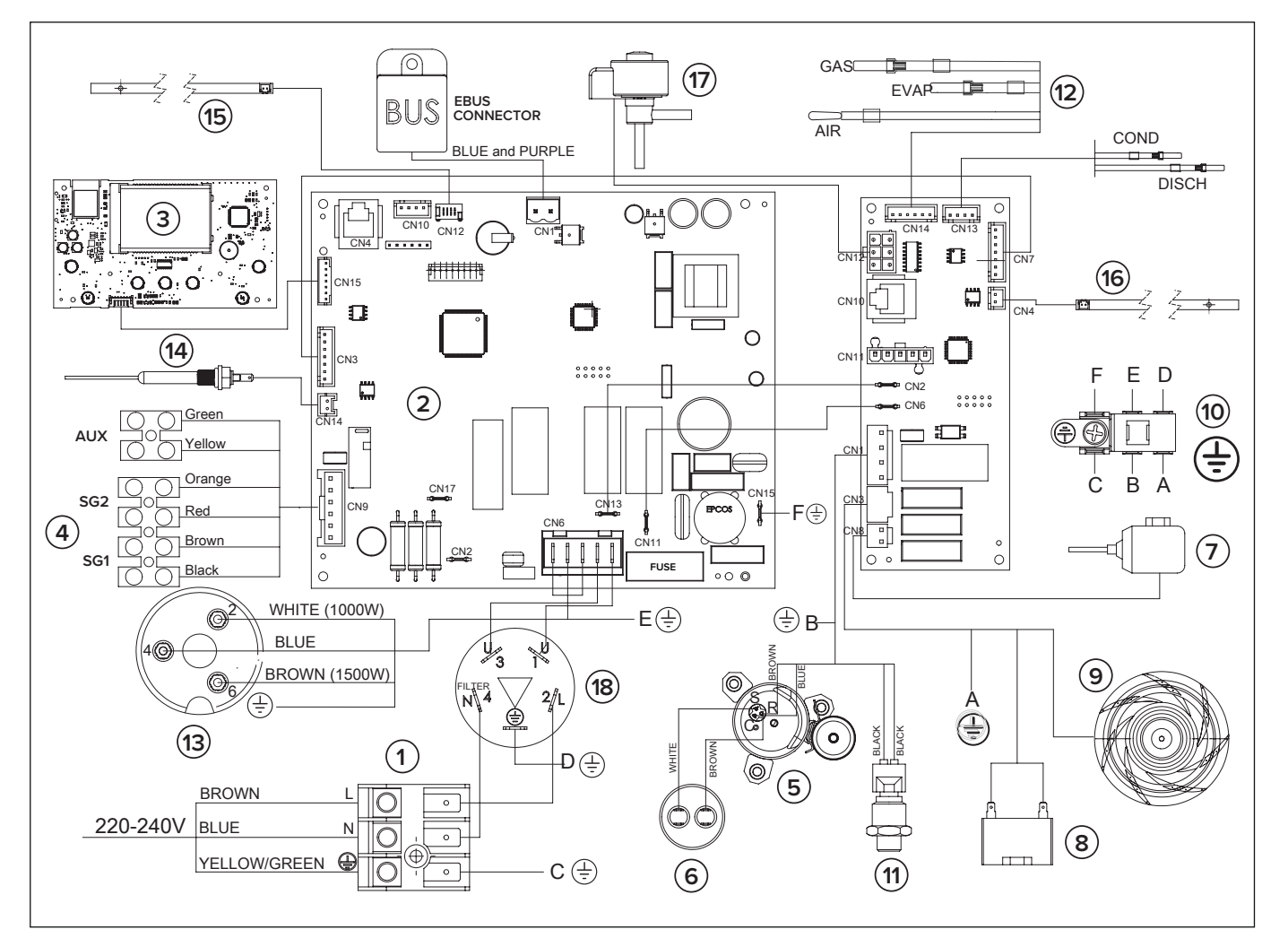

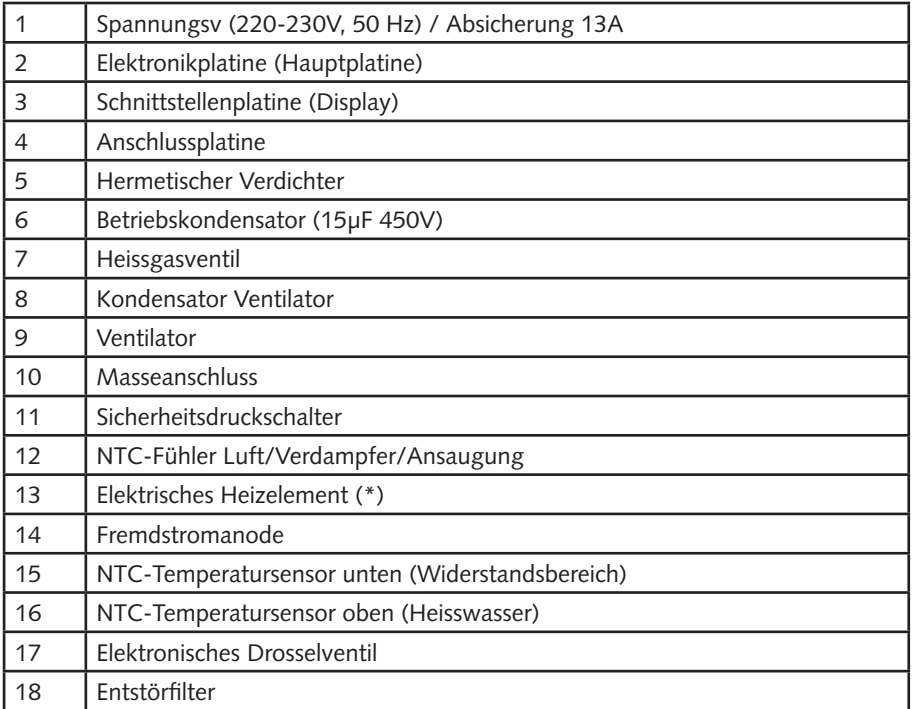

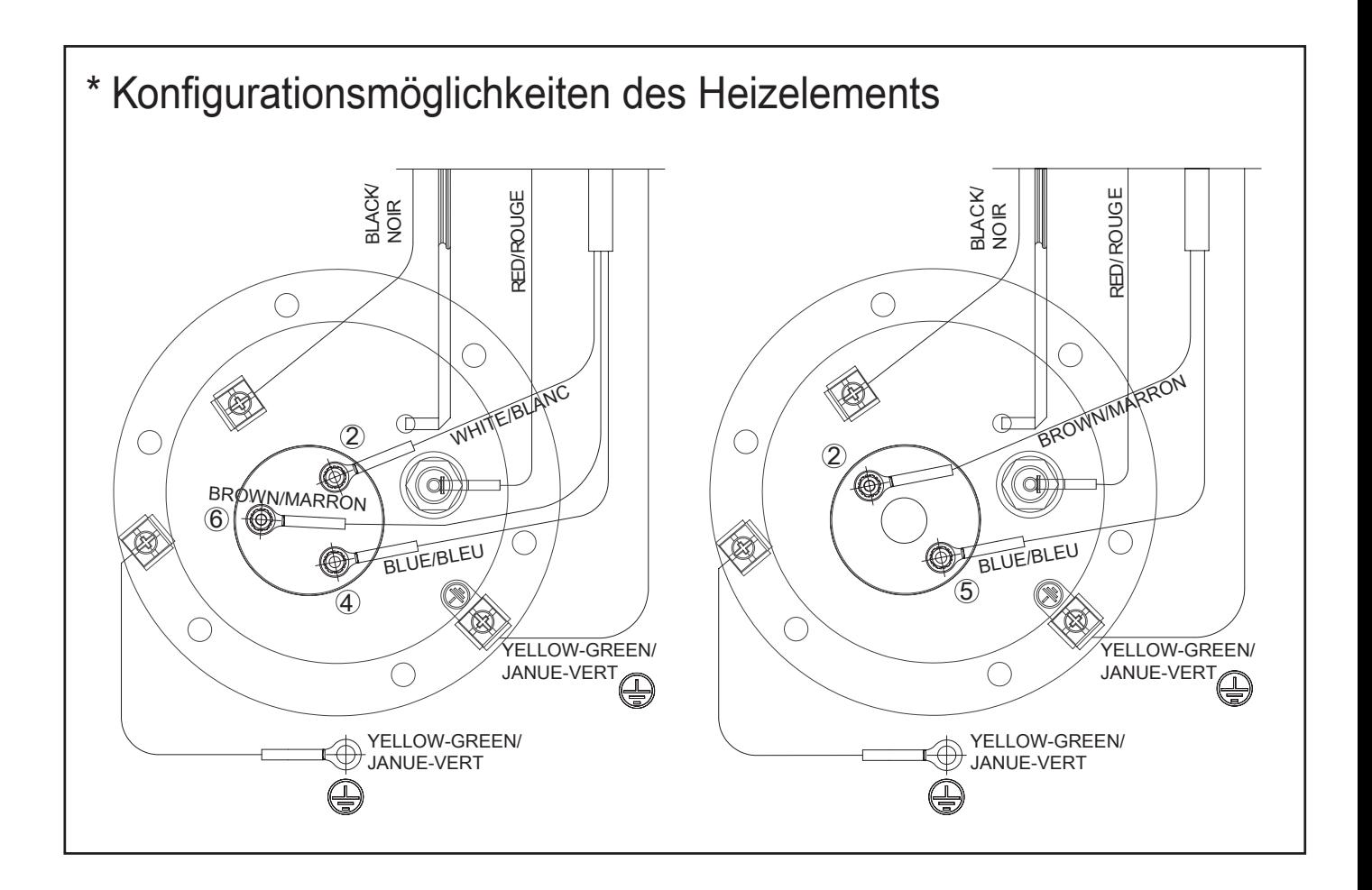

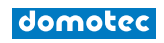

#### **4. INSTALLATION DES PRODUKTS**

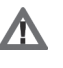

#### WARNUNG!

Anschluss und Inbetriebnahme des Gerätes müssen von geschultem Personal entsprechend den landesweit geltenden gesetzlichen Bestimmungen und Verordnungen der örtlichen Behörden oder für die öffentliche Gesundheit zuständigen Stellen durchgeführt werden.

Der Installateur muss die in diesem Handbuch enthaltenen Anweisungen befolgen. Nach erfolgtem Anschluss ist es Aufgabe des Installateurs, den Benutzer über den Betrieb der Warmwasser-Wärmepumpe und die Hauptfunktionen ausreichend zu informieren und einzuweisen.

#### 4.1.1. TRANSPORT UND HANDHABUNG

Überprüfen Sie bei Anlieferung des Produktes, dass dieses während des Transports nicht beschädigt wurde und auf der Verpackung keine Anzeichen von Schäden sichtbar sind. Im Schadensfall ist unverzüglich der Lieferant zu benachrichtigen.

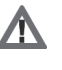

#### **WARNUNG!**

DAS GERÄT IST IN VERTIKALER (SENKRECHTER) POSITION ZU TRANSPORTIEREN UND ZU LAGERN.

Das Produkt kann nur auf kurze Entfernungen liegend transportiert werden, wobei es auf der bezeichneten Rückseite liegt; in diesem Falle mindestens 3 Stunden vor Neustart des Gerätes warten, nachdem es wieder in der richtigen senkrechten Position steht bzw. angeschlossen ist. Damit wird sichergestellt, dass das Schmieröl im Kältekreislauf ausreichend verteilt ist, um Schäden am Kompressor zu verhindern.

Das verpackte Gerät kann entweder von Hand oder mit Hilfe eines Gabelstaplers transportiert werden, wobei die oben erwähnten Hinweise zu beachten sind. Es empfiehlt sich, das Gerät in seiner Originalverpackung zu belassen, bis es am Aufstellort angeschlossen wird, insbesondere während der Bauphase.

Beim Transport oder der Bearbeitung des Gerätes nach der ersten Inbetriebnahme sind die zuvor genannten Hinweise zum Neigungswinkel zu beachten und sicherzustellen, dass das gesamte Wasser aus dem Wassererwärmer entleert wurde. Sofern die Originalverpackung fehlt, ist ein geeigneter Schutz für das Gerät bereitzustellen, um Schäden zu verhindern, für die der Hersteller nicht haftbar gemacht werden kann.

#### 4.1.2. ANFORDERUNGEN AN DEN INSTALLATIONSORT

- a) Bei der Installation der Wärmepumpe ohne Abluftkanäle muss der Anschlussort einen Rauminhalt von mindestens 25 m³ besitzen und ausreichend belüftet sein. Der Aufstellraum muss trocken und frostfrei sein. Das Gerät darf nur innerhalb geschlossener Räume installiert werden. Das Produkt darf nicht in einem Raum aufstellt werden, in dem ein Gerät installiert ist, dessen Betrieb Luft erfordert (z.B. Gasheizkessel mit offener Kammer, Gasbadeofen mit offener Kammer), vorbehaltlich anderer örtlich geltender Normen;
- b) Der Abluft- oder Luftabzugskanal (falls vorhanden) des Gerätes muss am Aufstellungsort ins Freie führen. Die Anschlüsse für Ausblas- und Ansaugkanal befinden sich im oberen Teil des Gerätes;
- c) Vergewissern Sie sich, dass die Anschlussstellen des Geräts für Strom und Wasser im vollen Umfang den geltenden Bestimmungen entsprechen;;
- d) Der vorgesehene Aufstellort muss über einen einphasigen Elektroanschluss mit 220 240 V ~ 50 Hz verfügen oder dafür geeignet sein; Steckdose Typ 23.
- e) Der vorgesehene Aufstellort muss mit einer Kondensat-Abflussleitung mit Anschluss an einen ausreichenden Siphon versehen sein;
- f) Am gewählten Standort muss die Einhaltung der vorgeschriebenen Mindestabstände gewährleistet sein;

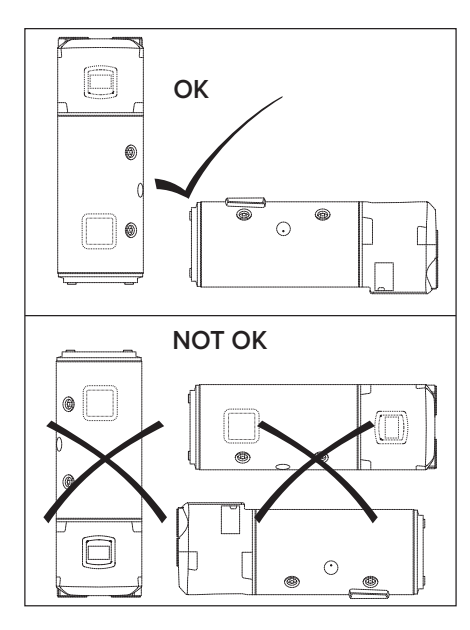

### $min<sup>1</sup>200$  $V > 25$  m<sup>3</sup>  $\overline{O}$ 200 s din. min.  $500$ 0

#### 01/2021 Betriebs- und Montageanleitung Warmwasser-Wärmepumpe Nuos III

g) Die Kanalisierung muss die Wartung des Verdampferfilters ermöglichen;

- h) Die Aufstellfläche muss eine perfekt vertikale Betriebsposition bieten;
- i) Der vorgesehene Aufstellort muss der IP- Schutzklasse des Gerätes entsprechen (Schutz gegen Eindringen von Flüssigkeit), wie sie von den geltenden Regelungen spezifiziert ist.
- j) Das Gerät darf nicht dem direkten Sonnenlicht ausgesetzt sein, selbst wenn Fenster vorhanden sind;
- k) Das Gerät darf keine aggressiven Substanzen ausgesetzt werden, wie Säuredämpfen, Staub oder gashaltiger Umgebung;
- l) Das Gerät darf nicht an Telefonleitungen angeschlossen werden, die gegen Überspannung nicht gesichert sind;
- m) Das Gerät muss so dicht wie möglich am Verbrauchspunkt installiert werden, um Wärmeverluste der Leitungen zu vermeiden;
- n) Die Ansaugluft für die Wärmepumpe muss frei von Staub, Säuredämpfen und Lösungsmitteln sein;

Für einen einfachen Zugang und zur Durchführung der Wartungsarbeiten muss um das Gerät ausreichend Platz vorhanden sein. Einen Mindestabstand von 50 cm auf beiden Geräteseiten und einen Mindestabstand zur Decke von etwa 20 cm für den Betrieb ohne Luftkanäle und 23 cm für den Betrieb mit Luftkanälen vorsehen.

#### 4.1.3. BODENAUFSTELLUNG

- 1) Nachdem die passende Stelle für die Installation gefunden wurde, entfernen Sie die Verpackung und die sichtbaren Halterungen an der Palette an den beiden Latten, auf dem das Gerät steht.
- 2) Lassen Sie das Gerät mit Hilfe der dafür vorgesehenen Griffen von der Palette herunter.
- 3) Befestigen Sie die Füße (mit den dafür vorgesehenen Bohrlöchern) mit Hilfe geeigneter Schrauben und Dübel am Boden.

#### 4.2. ZULUFT-ANSCHLÜSSE

#### ACHTUNG:

#### Nicht passendes Zubehör vermindert die Heizleistung und erhöht die Aufheizzeiten!

Bitte beachten Sie, dass die Verwendung von Luft aus einer beheizten Umgebung die thermische Leistung des Gebäudes beeinträchtigen kann.

Oben am Gerät befinden sich ein Anschluss für Zuluft und ein Anschluss für Abluft. Es ist wichtig, die beiden Gitter nicht zu entfernen bzw. diese nicht zu manipulieren. (Abb. A).

#### Die Abluft kann Temperaturen erreichen, die im Vergleich zur Zuluft 5-10 °C niedriger sind; falls sie nicht abgeleitet wird, kann sie die Temperatur des Aufstellungsortes spürbar senken.

Wird die Wärmepumpe im Abluftbetrieb eingesetzt, sind Kanäle zu verwenden, die für den Luftvolumenstrom geeignet sind.

#### WICHTIG: Zur Vermeidung von Kondensatbildung müssen isolierte Leitungen verwendet werden.

Vergewissern Sie sich, dass die Luftkanäle sicher und fest an das Gerät angeschlossen bzw. mit diesem befestigt sind, um etwaige unabsichtliche Abtrennungen und störende Geräusche zu vermeiden. Bei der Installation der Luftkanäle müssen alle Höhenangaben wie in (Abb. B) gezeigt eingehalten werden. Einen Mindestabstand zwischen Gerät und Kanälen einhalten, um die Entnahme des Verdampferfilters zu ermöglichen.

ZUR BEACHTUNG: Verwenden Sie keine externen Gitter, die zu einem hohen Druckabfall führen können, wie z. B. Insektenschutzgitter.

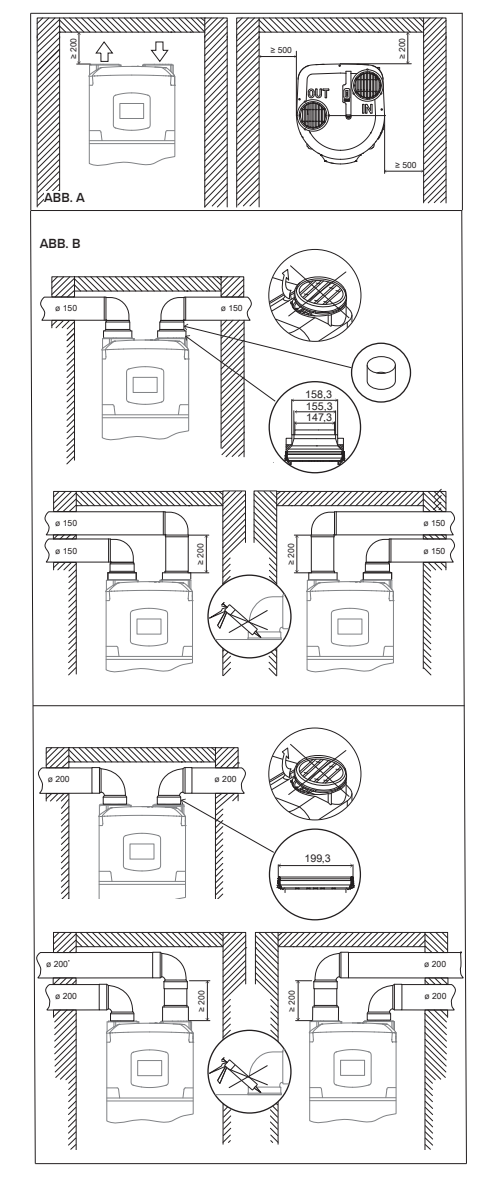

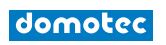

Die verwendeten Roste müssen einen guten Luftaustausch gewährleisten, der Abstand zwischen Lufteintritt und austritt darf nicht unter 37cm liegen. Externe Leitungen vor Wind schützen. Der Luftablass in das Kaminrohr ist nur dann erlaubt, wenn dieses über einen ausreichenden Zug verfügt, darüber hinaus ist die regelmässige Wartung des Kaminrohrs, des Kamins und der eventuellen Zubehörkomponenten Pflicht. Für die maximale Leitungslänge einschliesslich des Endstücks siehe Tabelle "Typische Konfigurationen".

#### 4.2.1. TYPISCHE KONFIGURATIONEN

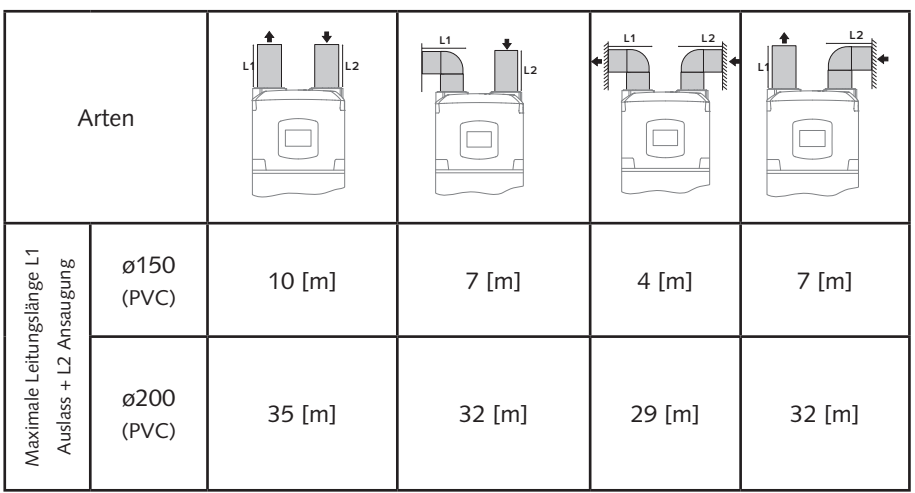

Beim Hinzufügen eines Rohrbogens:

- 90° (PEHD) 4 m von der zulässigen Länge wegnehmen
- 45° (PEHD) 2 m von der zulässigen Länge wegnehmen
- 90° (PVC) 3 m von der zulässigen Länge wegnehmen
- 45° (PVC) 1,5 m von der zulässigen Länge wegnehmen

#### Tabelle Mindesthöhe Decke für eine kanalisierte Installation

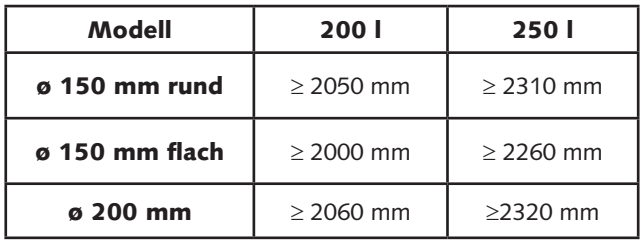

#### 4.3. WASSERANSCHLÜSSE

Bevor das Gerät benutzt wird ist es empfehlenswert, den Wassererwärmer mit Wasser zu füllen und dann komplett zu entleeren, um etwaige Fertigungsrückstände zu entfernen. Verbinden Sie die Anschlüsse des Wassererwärmers mit Rohren und Formstücken, diedem Betriebsdruck und der Temperatur des heissen Wassers, die bis zu 75 °C erreichen kann, standhalten.

#### Verwenden Sie für die Herstellung der hydraulischen Verbindungen die mitgelieferten Dichtungen.

Das Gerät darf nicht mit Wasser mit einer Härte geringer als 12 °F arbeiten; für sehr hartes Wasser (Härte grösser als 25 °F) wird dagegen empfohlen, einen entsprechend kalibrierten und überwachten Enthärter zu verwenden, in diesem Fall darf die restliche Härte 15 °F nicht unterschreiten. Schrauben Sie ein T-Fitting an die blau markierte Trinkwasserzuleitung. Es ist zwingend notwendig an diesem Fitting an einer Seite einen Absperrhahn zur Entleerung des Produktes und an der anderen Seite ein geeignetes Gerät zum Schutz gegen Überdruck zu installieren.

#### SICHERHEITSEINHEIT GEMÄSS DER EUROPÄISCHEN NORM EN 1487

In einigen Ländern könnte der Gebrauch von alternativen Sicherheits-Hydraulikvorrichtungen erforderlich sein, in Übereinstimmung mit den örtlichen Gesetzesanforderungen; es ist Aufgabe des qualifizierten Installateurs, der mit der Installation des Produktes beauftragt ist, die korrekte Eignung der zu verwendenden Sicherheitsvorrichtung einzuschätzen.

#### Es ist verboten, jegliche Absperrvorrichtungen (Ventile, Hähne, usw.) zwischen der Sicherheitsvorrichtung und dem Wassererwärmer zu

positionieren. Der Ablauf der Vorrichtung muss an eine Ablaufleitung mit einem Durchmesser, der mindestens gleich breit wie der des Geräteanschlusses ist, angeschlossen werden, mit einem Trichter, der einen Luftabstand von mindestens 20 mm lässt und die Sichtkontrolle gestattet. Mit flexiblem Schlauch den Einlauf der Sicherheitseinheit an das Kaltwassernetzrohr anschliessen, wenn nötig mit einem Absperrhahn. Am Ablauf ist ausserdem ein Ablaufschlauch anzubringen, über den das Wasser bei Öffnen des Entleerungshahnes ablaufen kann. Beim Anschrauben darf die Sicherheitseinheit nicht mit Gewalt bis zum Anschlag gedreht und nicht manipuliert werden. Sollte der Wasserdruck der Netzleitung sich dem der Eichwerte des Ventils annähren, ist ein Druckminderer vorzusehen, der so weit wie möglich vom Gerät entfernt zu installieren ist. Sollten Sie sich für die Installation von Mischergruppen (Armaturen oder Dusche) entscheiden, entfernen Sie etwaige Verunreinigungen aus den Rohrleitungen, die diese beschädigen könnten. Bei den Modellen W1 und W2 ist das Mischventil vorgeschrieben.

Bei der Version W1 und W2 ist ein ¾"G-Anschluss für den Umlauf der Hydraulikanlage vorgesehen (wenn vorhanden).

Bei der Version W1 sind zwei ¾"G-Anschlüsse oben (Eingang) und unten (Ausgang) der Rohrschlange für den Anschluss einer Hilfsquelle vorhanden. Die Version W2 verfügt über zwei Rohrschlangen, an die zwei verschiedene Zusatzwärmeerzeuger angeschlossen werden können.

Bei der Version W2 sollte die eventuelle thermische Solaranlage an die untere und der andere Wärmeerzeuger an die obere Rohrschlange angeschlossen werden. WARNUNG! Es empfiehlt sich, die Rohre des Systems sorgfältig zu spülen, um Rückstände von Metallspänen, Schweissarbeiten oder Schmutz zu entfernen, welche den ordnungsgemässen Betrieb des Gerätes beeinträchtigen können.

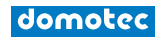

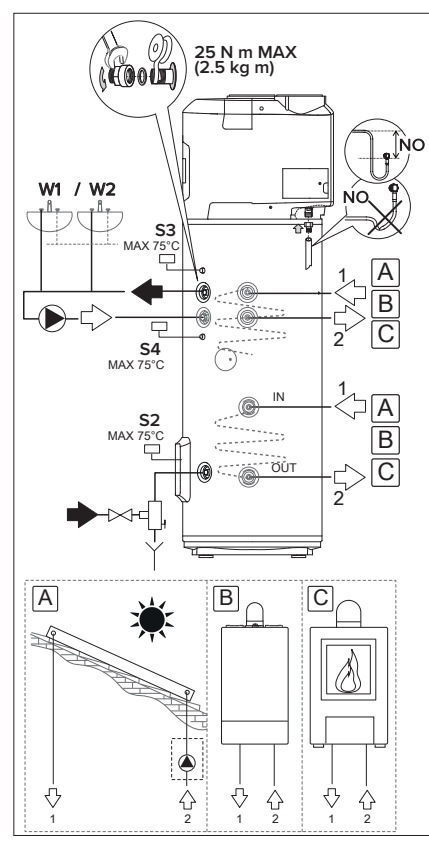

ACHTUNG! (nur für die Version W1 und W2)

Stellen Sie sicher, dass die von den Fühlern S2, S3 und S4 der Hilfsquellensteuerung im Warmwasserbereiter gemessene Temperatur 75 °C nicht überschreitet.

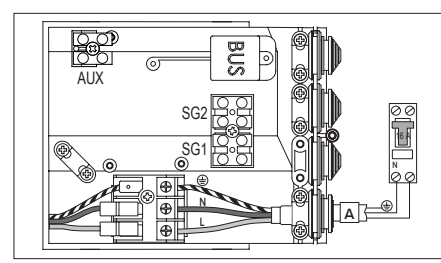

Standard Anschluss

#### 4.3.1. ANTILEGIONELLEN-FUNKTION

Legionellen sind eine Gattung stäbchenförmiger Bakterien, die ganz natürlich in Gewässern vorkommen. Die sogenannte "Legionärskrankheit" ist eine Lungenentzündung, die durch das Einatmen von Wasserdämpfen, die die diese Bakterien enthalten, hervorgerufen wird. Aus diesem Grund muss vermieden werden, dass das Wasser in einem Wasserboiler längere Zeit stagniert, daher sollte das Gerät mindestens einmal pro Woche verwendet oder geleert werden. Diese Warmwasser-Pumpe wird mit einem thermischen Desinfektionszyklus verkauft, der standardmässig deaktiviert ist. Bei jeder Einschaltung des Geräts sowie alle 30 Tage wird der thermische Desinfektionszyklus ausgeführt, um das Warmwasser bis auf 60 °C zu erwärmen.

Achtung: Nach der thermischen Desinfektion ist die Wassertemperatur sehr hoch, so dass Verbrennungen entstehen könnten. Insbesondere Kinder, behinderte und ältere Menschen sind einer höheren Verbrennungsgefahr ausgesetzt. Die Wassertemperatur kontrollieren, bevor gebadet oder geduscht wird, beziehungsweise Mischarmaturen einsetzen.

#### 4.4. ELEKTRISCHE ANSCHLÜSSE

#### WARNUNG!

Bevor sie an den Anschlusselementen arbeiten, muss die Stromzufuhr unterbrochen werden.

Das Gerät ist mit einem Anschlusskabel ausgestattet (falls dieses ersetzt werden muss, verwenden Sie nur die vom Hersteller angebotenen Original-Ersatzteile).

Es empfiehlt sich, eine Prüfung der Elektroanlage durchzuführen, um die Einhaltung bestehender Verordnungen sicherzustellen. Überprüfen Sie, ob die Elektroanlage den maximalen Stromaufnahmewerten der Wärmepumpe entspricht (siehe Typenschild), was die Abmessungen der Kabel und ihre Eignung nach den bestehender Verordnungen betrifft.

Verwenden Sie keine Mehrfachstecker, Verlängerungskabel oder Adapter. Wasser-, Heizungs- oder Gasleitungen dürfen nicht zu Erdungzwecken verwendet werden. Vor Inbetriebnahme des Gerätes muss sichergestellt sein, dass die Spannung des Stromnetzes dem Wert auf dem Typenschild des Gerätes entspricht. Der Hersteller des Gerätes haftet nicht für Schäden aufgrund fehlender Erdung des Systems oder wegen Schwankungen im Stromnetz. Zur Abschaltung des Gerätes vom Stromnetz ist ein 2 poliger Schalter zu verwenden, der allen einschlägigen CEI-EN-Normen entspricht (Mindestabstand der Kontakte 3 mm, Schalter vorzugsweise mit Sicherungen versehen). Der Anschluss des Geräts muss den europäischen und nationalen Vorschriften entsprechen (NFC 15-100 für Frankreich) und muss mit einem 30mA-Differentialschalter geschützt werden.

Auf der Hauptplatine des Gerätes befindet sich ein Erdungskontakt, der nur zu funktionellen Zwecken und nicht zur Sicherheit dient. Für den Zugang zu der an der rechten Geräterückseite befindlichen Anschlussplatine die entsprechende Abdeckung öffnen und die Anschlüsse gemäss der gewählten Konfiguration ausführen:

#### 4.4.1. PERMANENT-STROMANSCHLUSS (24h/24h)

Falls Sie über keine elektrischen Tag-/Nachttarife verfügen, verwenden Sie diese Konfiguration. Der 24-Stunden-Dauerbetrieb der Warmwasser-Wärmepumpe wird durch ständigen Anschluss an das Stromnetz gewährleistet.

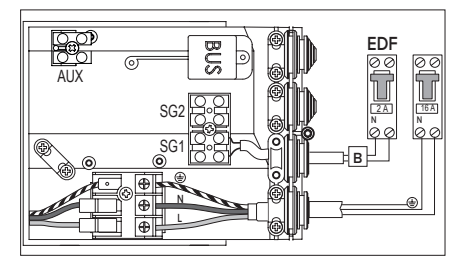

Doppeltarif

#### 4.4.2. STROMANSCHLUSS BEI VERSORGUNG UND HC-HP SIGNAL (24H/24H)

Bietet die gleichen Kostenvorteile wie der Doppeltarif, gestattet jedoch eine schnelle Aufheizung durch den BOOST-Modus, der die Elektroheizeinsätze auch während des Hochtarifs aktiviert.

- 1) Schliessen Sie ein 2-adriges Kabel an die entsprechenden Signalkontakte am Zähler an.
- 2) Das zweipolige Kabel (B) an den eigens dazu vorgesehenen Kontakt EDF "SG1" anschliessen, der sich im Anschlussbereich rechts am Geräts befindet (Gummi zum Durchführen der Kabel Löcher bohren).

ACHTUNG: Am EDF Signal liegt eine Spannung von 230V an.

3) Die HC-HP Funktion aktivieren mit Parameter P1 des Installationsmenüs.

#### 4.4.3. NEBENANSCHLÜSSE

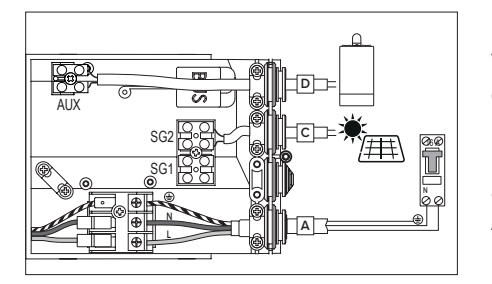

SG-Signal oder PV

Falls eine PV-Anlage anzuschliessen ist oder ein SG (Smart Grid) Signal zur Verfügung steht, besteht die Möglichkeit, ein zweipoliges Kabel vom Wechselrichter oder das SG Signalkabel (das eine oder das andere) zum Elektroanschlussbereich , der rechtsseitig am Produkt angebracht ist, zu leiten und an diese anzuschliessen (das Kabel an der Kabeldurchführung befestigen). Das Kabel (C) an den Verbinder "SG2" anschliessen und die Funktion PV (P11) oder SG (P13) über das Installationsmenü. Achtung: Signal 230 V.

Nur bei den Modellen W1 kann, sofern ein zusätzlicher Wärmeerzeuger (z.B. ein Heizkessel) vorhanden ist und der integrierte Elektroheizeinsatz ersetzt werden soll, ein zweipoliges Kabel (D) vom Wärmeerzeuger (sofern vorhanden) zum rechtsseitig des Produkts angebrachten Elektroanschlussbereich geleitet und angeschlossen werden (das Kabel an der Kabeldurchführung befestigen).

Das genannte Kabel an den Verbinder «AUX» anschliessen und den Parameter P14 auf 1 einstellen (über das Installationsmenü).

Bei Anschluss des Modells W1 an den Heizkessel/Ofen wird empfohlen, den oberen Fühlerhalter S3 zu verwenden.

Beim Anschluss des Modells W1 an die Solaranlage (unterer Wärmetauscher) kann entweder nur der untere Fühlerhalter (S2) oder beide (S2) und (S3) verwendet werden.

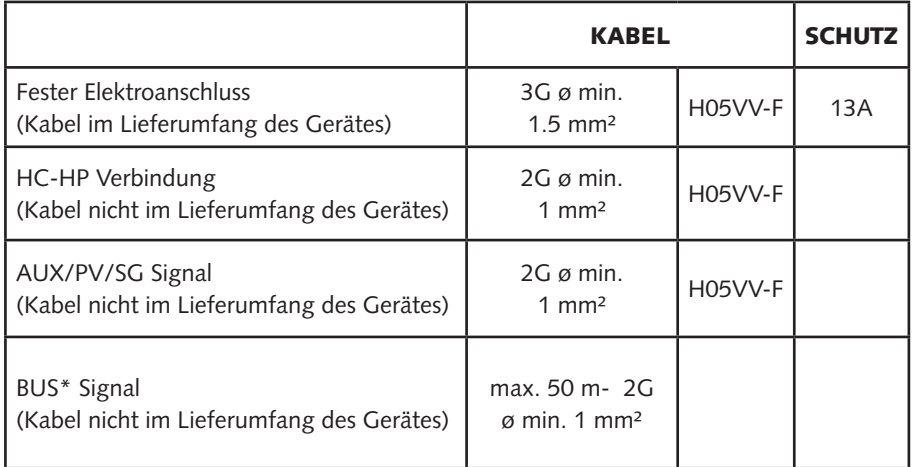

\* WICHTIG: Für den BUS-Anschluss zur Vermeidung von Interferenzen ein geschirmtes Kabel oder ein Telefonkabel verwenden.

#### 4.4.4. ERUS2 BRIDGENET ®

#### START (Assistent)

Dieses Produkt ist kompatibel mit Ebus2 BridgeNet®. Für eine korrekte Installation im BUS müssen in der Startphase die Parameter SYSTEM und CASCADE wie folgt eingestellt werden:

#### • SYSTEM = NO

Das Produkt ist nicht am BUS angeschlossen oder ist ausschliesslich an eine Fernbedienung angeschlossen.

#### • SYSTEM = YES Cascade = NO

Das Produkt ist in einem Bussystem mit anderen kompatiblen Wärmeerzeugern (Solar, Kessel, Hydrid oder Wärmepumpe) installiert, wovon mindestens einer den BUS versorgt. Bei einem vorhandenen WLAN-Gateway im BUS (installiert an der Fernbedienung oder am Wärmeerzeuger) können die Heiz- und Warmwasseranlage über eine einzige App mit dem Smartphone verwaltet werden

#### • SYSTEM = YES Cascade = YES

Das Produkt ist in einem Kaskadensystem (max. 8) für den gewerblichen oder Gemeinschaftsgebrauch installiert. Nach Einstellung der Option CASCADE muss bestätigt werden, ob das Produkt der MASTER oder ein SLAVE der Kaskade ist. Mit dem BUS können alle Nutzer-Betriebsparameter des MASTER Geräts mit den SLAVE Geräten angeglichen werden.

Die Parameter SYSTEM und CASCADE wirken sich auf die Parameter P33 und P34 aus.

Bei einer Betriebsfreigabe des Produkts für das BUSSYSTEM wird das Produkt zur Vermeidung einer Überlast den BUS nicht versorgen (Parameter P33 auf OFF gesetzt), ausser wenn das Produkt ein MASTER der Kaskade ist. Es ist daher notwendig, dass mindestens ein anderer Wärmeerzeuger den BUS versorgt, um die Startphase abzuschliessen. Wenn das Gerät im BUS installiert ist, werden alle Warmwasserparameter, Spezialparameter und die Systemparameter mit den anderen Geräten geteilt und es kann eine einzige Fernbedienung verwendet werden.

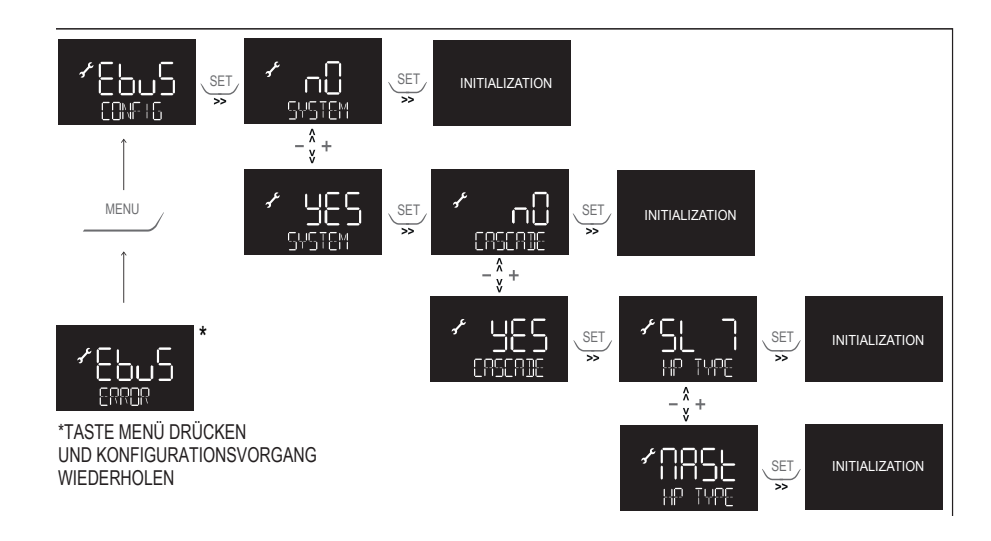

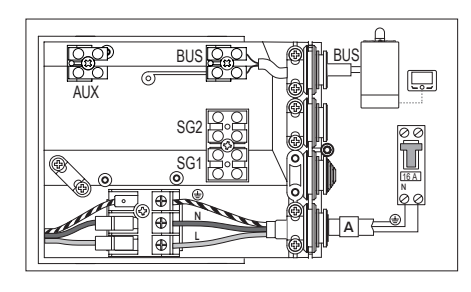

#### 4.4.5. BUS-ANSCHLUSS

Ein Kabel an den "BUS"-Verbinder anschliessen, damit die Warmwasser-Wärmepumpe mit einer einzigen Fernbedienung im BUS gemeinsam mit anderen kompatiblen Wärmeerzeugern betrieben werden kann.

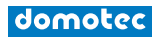

#### 4.4.6. INSTALLATIONSARTEN MIT ANDEREN WÄRMEERZEUGERN

- 1. Warmwasser-Wärmepumpe und separater Wärmeerzeuger (Heizkessel, Wärmepumpe oder Hybrid). Die Produkte haben keine Zusatzheizung, sie können aber über eine einzige Fernbedienung betrieben werden.
- 2. Warmwasser-Wärmepumpe mit Zusatzwärmeerzeuger (Heizkessel und/oder Solar) an der Rohrschlange.

Damit bei einer Installation mit Heizkessel als Zusatzwärmeerzeuger die Warmwasser-Wärmepumpe den Kessel und nicht das Heizelement über den BUS anfordert, muss der Parameter P14 auf den Wert 3 gesetzt werden (siehe Abschnitt INSTALLATEUR-MENÜ). Sofern im Handbuch des Zusatzwärmeerzeugers nicht anders angegeben, erkennt der Zusatzwärmeerzeuger nicht die Fühler der Warmwasser-Wärmepumpe, weshalb abhängig vom Hydraulikschaltplan Zusatzfühler erforderlich sind.

3. Warmwasser-Wärmepumpe zur Vorwärmung des kombinierten Wärmeerzeugers (Kessel oder Kombi-Hybrid).

Zum Aktivieren der Vorwärmfunktion für den Warmwasserbetrieb den Parameter P14 auf 2 setzen. Die Warmwasser-Wärmepumpe und der kombinierte Wärmeerzeuger haben bei dieser Installation dieselbe Warmwasser-Temperatureinstellung. Die Temperatur der Warmwasser-Wärmepumpe kann zu voreingestellten Schaltzeiten über den Parameter T MIN gesenkt oder über den Parameter PV SET bei Anschluss einer Photovoltaikanlage erhöht werden.

Der kombinierte Wärmeerzeuger erkennt die Fühler der Warmwasser-Wärmepumpe nicht. Es sind abhängig vom Hydraulikschaltplan Zusatzfühler erforderlich.

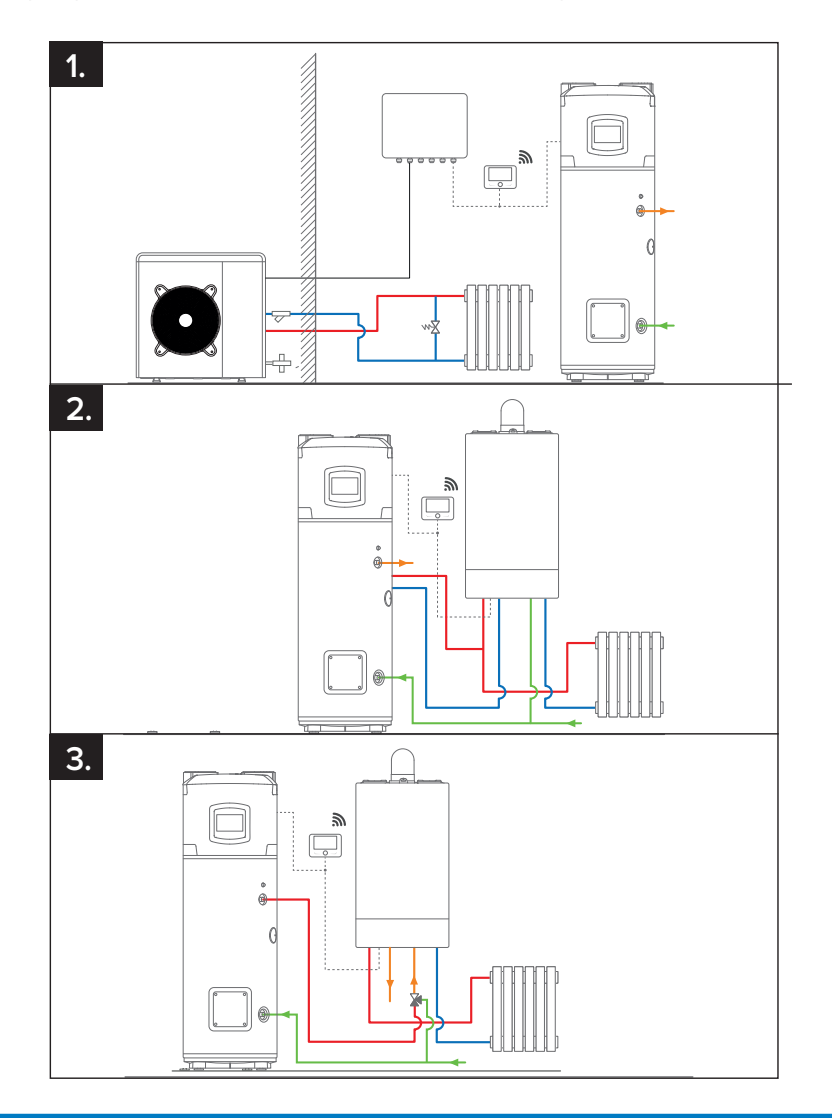

#### 5. BETRIEBSMODUS

#### WARNUNG

Die Installation des Gerätes muss durch eine Fachkraft mit der gesetzlich vorgeschriebenen Qualifikation durchgeführt werden.

#### 5.1. BEDIENPANEL

Die Benutzerschnittstelle verfügt über ein LCD-Display und sieben Tasten. Es sind zwei blaue LEDs vorhanden: EIN (wenn das Produkt mit Strom versorgt wird) und BOOST (wenn der BOOST-Betrieb aktiviert wurde)

- **Betriebsmodus** 
	- oder 1 Schritt zurück
- 2 • Parameter wählen:
	- U1 U10
	- P0 P34
- 3 **EIN / AUS**
- aktuelle WW-Temperatur • oder Auswahl bestätigen
	- Boost

5

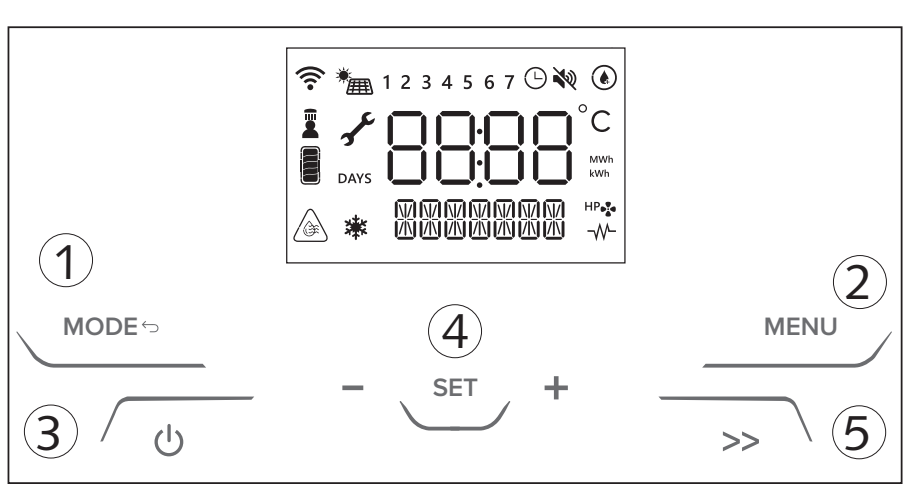

Bedeutung der angezeigten Symbole:

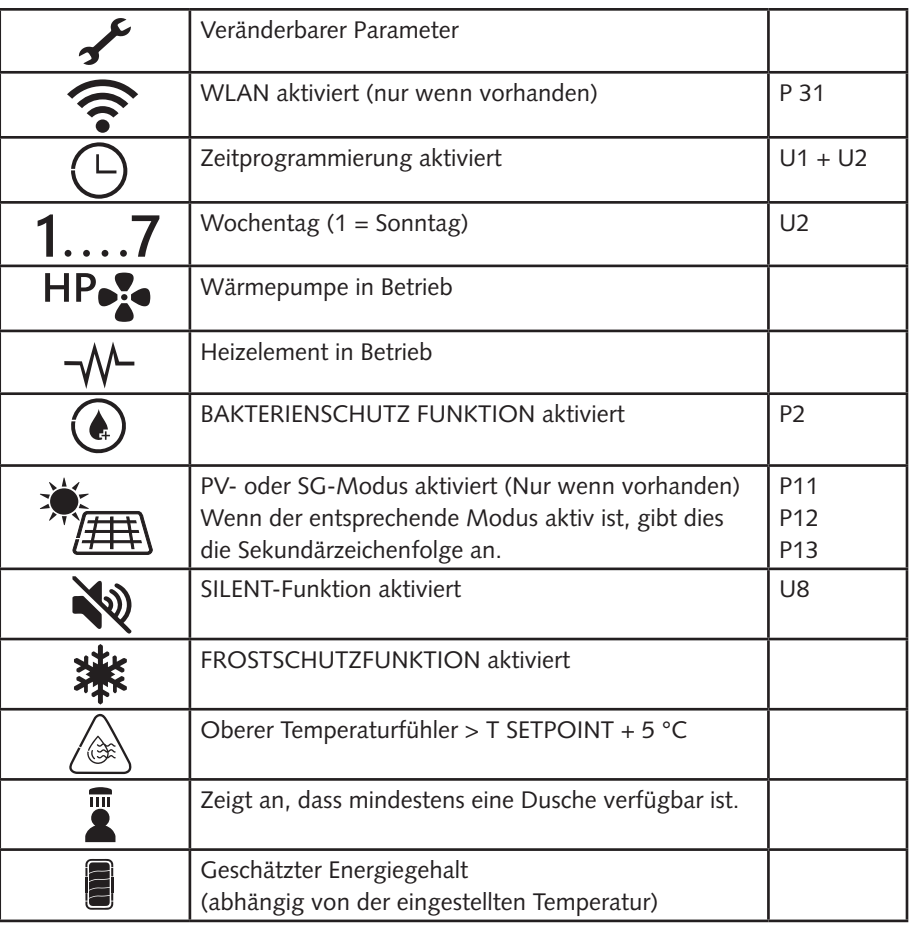

Sobald der Wasser-, Strom- und Kühlanschluss hergestellt wurde, befüllen Sie die Warmwasser-Wärmepumpe mit Wasser aus dem Netz. Für das Auffüllen mit Wasser muss der zentrale Hahn des häuslichen Wasserleitungsnetzes sowie der nächstgelegene Warmwasserhahn geöffnet werden. Vergewissern Sie sich dabei, dass die gesamte Luft nach und nach aus dem Behälter entweicht. Vergewissern Sie sich, dass kein Wasser etwaig aus Flanschen und Verbindungsstücken austritt und ziehen Sie diese mit moderatem Kraftaufwand an. Beim ersten Einschalten der Wärmepumpe beträgt die Wartezeit 5 Minuten.

ZUR BEACHTUNG! Heisses Wasser, das mit einer Temperatur von über 50°C aus den Wasserhähnen austritt, kann unmittelbar schwere Verbrennungen verursachen. Kinder, ältere Menschen und Behinderte sind solchen Verbrennungsgefahren in besonderem Masse ausgesetzt. Wir empfehlen daher die Verwendung eines thermostatischen Mischventils, das am Wasserausgangsrohr der Warmwasser-Wärmepumpe (gekennzeichnet durch den roten Ring) angebracht werden muss.

#### ACHTUNG!

Wenn die Wassertemperatur um 5 °C über der eingestellten Temperatur liegt, erscheint am Display das Symbol  $\sqrt{a}$ 

#### 5.2. ANLEITUNGEN FÜR DEN BETRIEB

Drücken Sie die " $\left(\cdot\right)$ " um die Warmwasser-Wärmepumpe einzuschalten. Das DIS-PLAY zeigt die "Solltemperatur" und den Betriebsmodus an, während das Wärmepumpensymbol" HP.<sup>2</sup>. " und/oder Heizstabsymbol " - N- " jeweils den Betrieb der Wärmepumpe und/oder des Heizelements anzeigen. Drücken Sie einfach eine Sekunde lang die "  $(1)$  " Taste, um die Warmwasser-Wärmepumpe auszuschalten. Der Schutz gegen Korrosion wird gewährleistet. Das Produkt gewährleistet, dass die Wassertemperatur im Behälter nicht unter 5 °C sinkt.

#### 5.2.1. EINSTELLEN DER TEMPERATUR

Die gewünschte Temperatur für Warmwasser kann durch Drücken der Tasten " + " oder " - ", eingestellt werden. Drücken Sie die " SET " Taste, um die Temperatur des Wassers im Behälter abzufragen. Sie wird drei Sekunden lang angezeigt. Im Wärmepumpenmodus betragen die mit Standardeinstellungen erreichbaren min./ max. Temperaturen 40°C/55°C. Dieser Bereich kann im Installateur-Menü erweitert werden (min./max. 40°C/62°C). Die maximal mit dem Heizelement erreichbare Temperatur beträgt 75 °C. Bei Änderung der Einstellungen im Installateur-Menü kann dieser Wert abweichen.

#### 5.2.2. VERFÜGBARE DUSCHEN  $\cdot$   $\cdot$   $\cdot$   $\cdot$

Dieses Symbol am Display zeigt an, dass mindestens 1 Dusche verfügbar ist. Die Angabe der verfügbaren Duschen erfolgt auf der Grundlage des aktuellen Warmwasserangebots. Eine Dusche bedeutet: 40 l bei 40 °C.

#### 5.2.3. BETRIEBSMODUS

Mit der Taste " MODE" kann man den Betriebsmodus, mit dem der Warmwasserbereiter die eingestellte Temperatur erreicht, verändern. Der ausgewählte Betriebsmodus wird in der Zeile unter der Temperatur angezeigt.

Wenn die Wärmepumpe in Betrieb ist, wird das folgende Symbol angezeigt: "HP. Wenn das Heizelement in Betrieb ist, wird das folgende Symbol angezeigt: " $-\sqrt{1}$ "

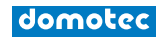

#### • GREEN

Die Wärmepumpe arbeitet mit dem Ziel höchster Effizienz. Die erreichbare Höchsttemperatur hängt vom Wert des Parameters P7 (51-62°C). Falls die Lufttemperatur ausserhalb des Betriebsbereiches der Warmwasser-Wärmepumpe liegt, wird die zusätzliche Wärmequelle aktiviert. Die zusätzliche Wärmequelle wird stets im Falle des Legionellen- und Frostschutzes aktiviert.

#### • COMFORT

Der Wassererwärmer erreicht die Solltemperatur mit rationaler Nutzung der Wärmepumpe und nur bei Bedarf wird das Heizelement zugeschaltet. Priorität wird dem Komfort eingeräumt. Wenn das Produkt im Komfortmodus läuft, kann der Schallpegel ansteigen.

#### • FAST (BOOST)

Dauerhafter Boost-Betrieb. Der Wassererwärmer verwendet sowohl die Wärmepumpe als auch das Heizelement zum Erreichen der Solltemperatur. Priorität wird der Aufheizdauer eingeräumt.

#### • I-MEMORY

Modus zur Optimierung des Energieverbrauchs und Komforts durch Überwachung des Warmwasserbedarfs des Benutzers und der optimierten Nutzung der Wärmepumpe/des Heizstabs. Der Algorithmus garantiert jeden Tagesbedarf durch Vorschlagen des Durchschnitts der im Verlauf der vorigen vier Wochen erkannten Profile. In der ersten Woche der Erfassung bleibt die vom Benutzer eingestellte Solltemperatur konstant. Ab der zweiten Woche passt der Algorithmus die Solltemperatur automatisch so an, dass der Tagesbedarf gewährleistet wird. Zum Zurücksetzen des i-Memory-Profils verwenden Sie U9. (Der i-Memory-Modus ist sichtbar, wenn U1: PROGRAMM auf "AUS" eingestellt ist.

#### • HC-HP

Der Heizbetrieb erfolgt im Rahmen der HC-HP-Signalerkennung, um dann zu heizen, wenn Niedrigtarifenergie verfügbar ist.

Die Zieltemperatur hängt vom bestimmten, ausgewählten HC-HP-Modus ab:

- HC-HP: Wird das EDF-Signal erkannt, können Wärmepumpe und Heizelement in Betrieb genommen werden (Priorität wird der Wärmepumpe eingeräumt). Der Frostschutz ist den ganzen Tag über gewährleistet
- HC-HP\_40: Wird das EDF-Signal erkannt, schaltet der Betrieb in den HC-HP-Modus, andernfalls wird die Temperatur bei 40 °C gehalten (nur Wärmepumpe).
- HC-HP24h: Wird das EDF-Signal erkannt, schaltet der Betrieb in den HC-HP-Modus, andernfalls wird die Solltemperatur nur mit der Wärmepumpe erreicht (min./ max. 40/62 °C).

Der Modus wird im Installateur-Menü über den Parameter P1 aktiviert.

#### • BOOST ( $"$  >>  $"$  Taste)

Sowohl Wärmepumpe als auch Heizstab werden benutzt, um die Solltemperatur in der kürzestmöglichen Zeit zu erreichen. Sobald die Solltemperatur erreicht ist, wird der vorherige Betriebsmodus reaktiviert.

#### • HOLIDAY

Zur Verwendung während Abwesenheit. Nach Ablauf des gewählten Zeitraums wird der Urlaubsmodus deaktiviert, und das Produkt nimmt den Betrieb automatisch wieder mit der vorherigen Einstellung auf. Der Urlaubsmodus wird im Benutzermenü eingestellt. In diesem Modus erfolgt kein Heizen. Frostschutz- und Bakterienschutzzyklus sind je doch garantiert.

#### 5.3. BENUTZERMENÜ

Verwenden Sie zum Aufrufen des Menüs die " MENU " Taste. Auf dem Display erscheint die Anzeige INFO. Drücken Sie die Taste " + " oder " - " um die Parameter U1, U2, U3 ... U10 auszuwählen. Die Parameterbeschreibung wird in der Zeile unten angezeigt.

Drücken Sie " SET " zum Bestätigen und " MODE " um zurückzukehren.

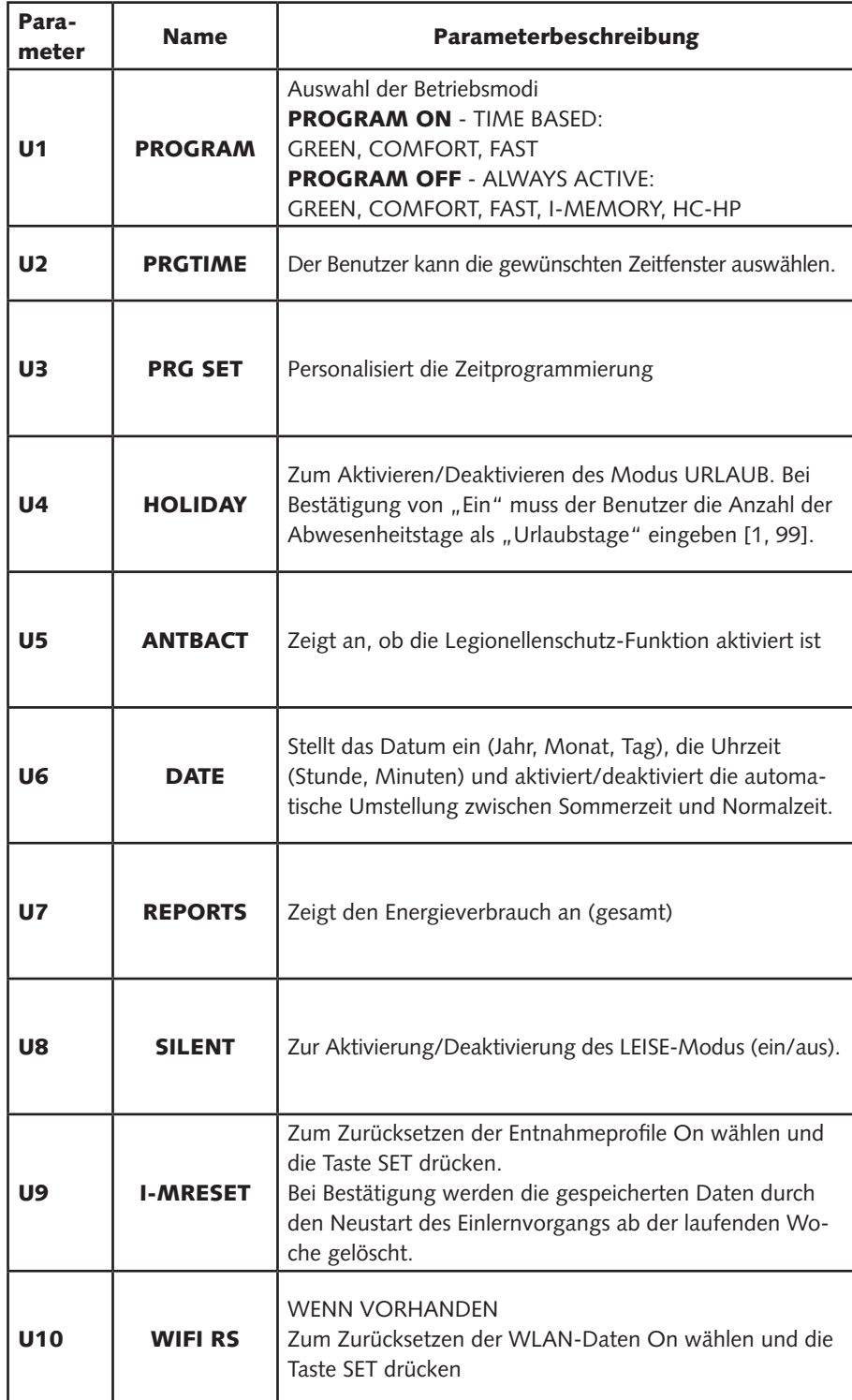

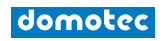

#### 5.3.1. ZEITEINSTELLUNG

Parameter U2 PRGTIME. (U1= Programm ON)

In den Betriebsarten können Sie für jeden Wochentag 4 verschiedene Zeitintervalle einstellen GREEN, COMFORT und FAST.

[START] und [STOP] definieren den Beginn und das Ende eines Zeitfensters. Nach dem vierten Zeitfenster wird der Benutzer aufgefordert, die Einstellung zu bestätigen. Zum Zurücksetzen des ausgewählten Zeitfensters und der folgenden drücken Sie die

Taste " - " bis "OFF" angezeigt wird. Drücken Sie dann die Taste "SET". Wird ein Zeitfenster nicht eingestellt, bleibt es undefiniert.

Beispiel: Die Warmwasserbereitung soll nur nachts erfolgen.

 $[STAT1] = 00:00; [STOP1] = 06:00;$ 

 $[STAT2] = 22:00; [STOP2] = 24:00;$ 

 $[STAT3] = 00:00; [STOP3] = 00:00;$ 

 $[STAT4] = 00:00; [STOP4] = 00:00;$ 

Bei Auswahl von ALL\_DAYS, werden von Montag bis Sonntag dieselben Zeitfenster zugewiesen. Danach kann jeder Tag der Woche durch Auswahl des entsprechenden Parameters einzeln angepasst werden. Beachten Sie, dass die gewünschte Temperatur nicht erreicht werden könnte, wenn das gewählte Zeitfenster zu kurz ist.

#### 5.3.2. PROGRAMMEINSTELLUNGEN

Parameter U3 PRG SET. Die verschiedenen Betriebsmodi können personalisiert werden, wenn U1 aktiviert ist.

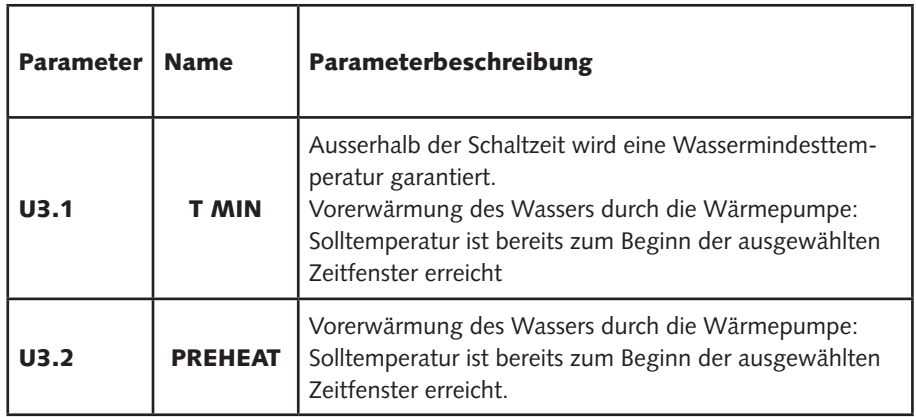

#### 5.4. INSTALLATEUR-MENÜ

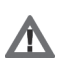

#### VORSICHT:

#### DIE FOLGENDEN PARAMETER MÜSSEN VON QUALIFIZIERTEM PERSONAL ANGEPASST WERDEN.

Mithilfe des Installateur-Menüs können die Haupteinstellungen des Geräts verändert werden. Die veränderbaren Parameter werden am Display gemeinsam mit dem Schlüsselsymbol " $\rightarrow$  " angezeigt.

Zum Öffnen des Installateur-Menüs die Taste "MENÜ" 3 Sekunden lang drücken, die Tasten " + " und " - " drücken und den Zugangscode 234 eingeben.

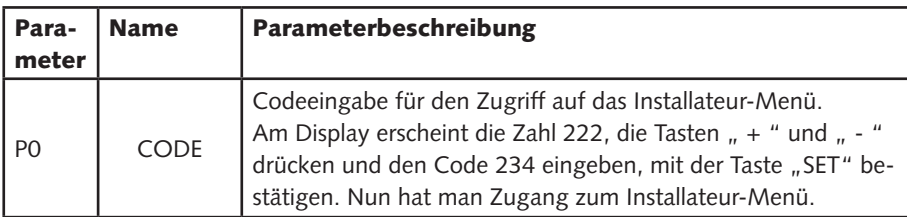

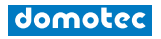

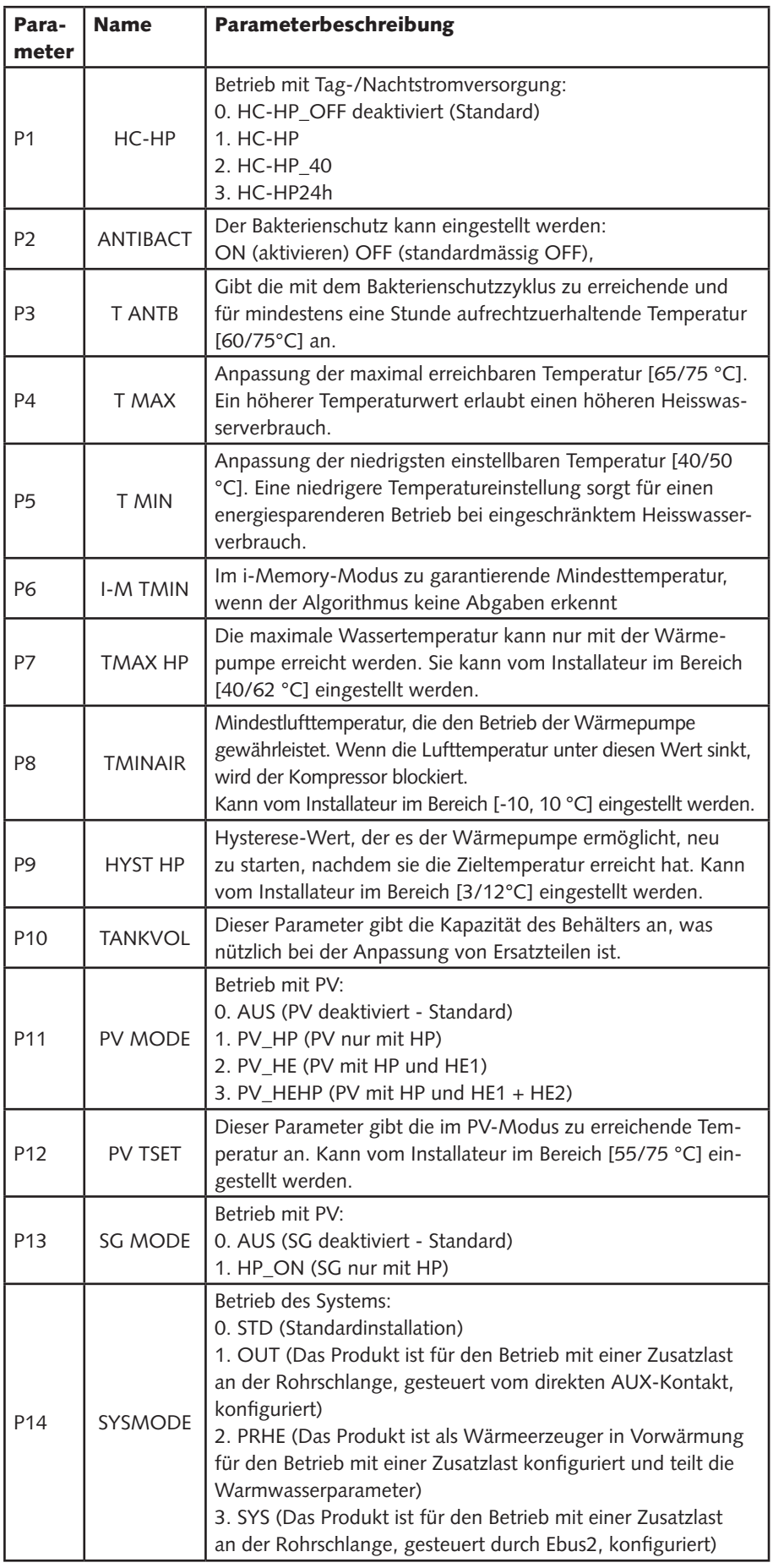

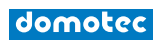

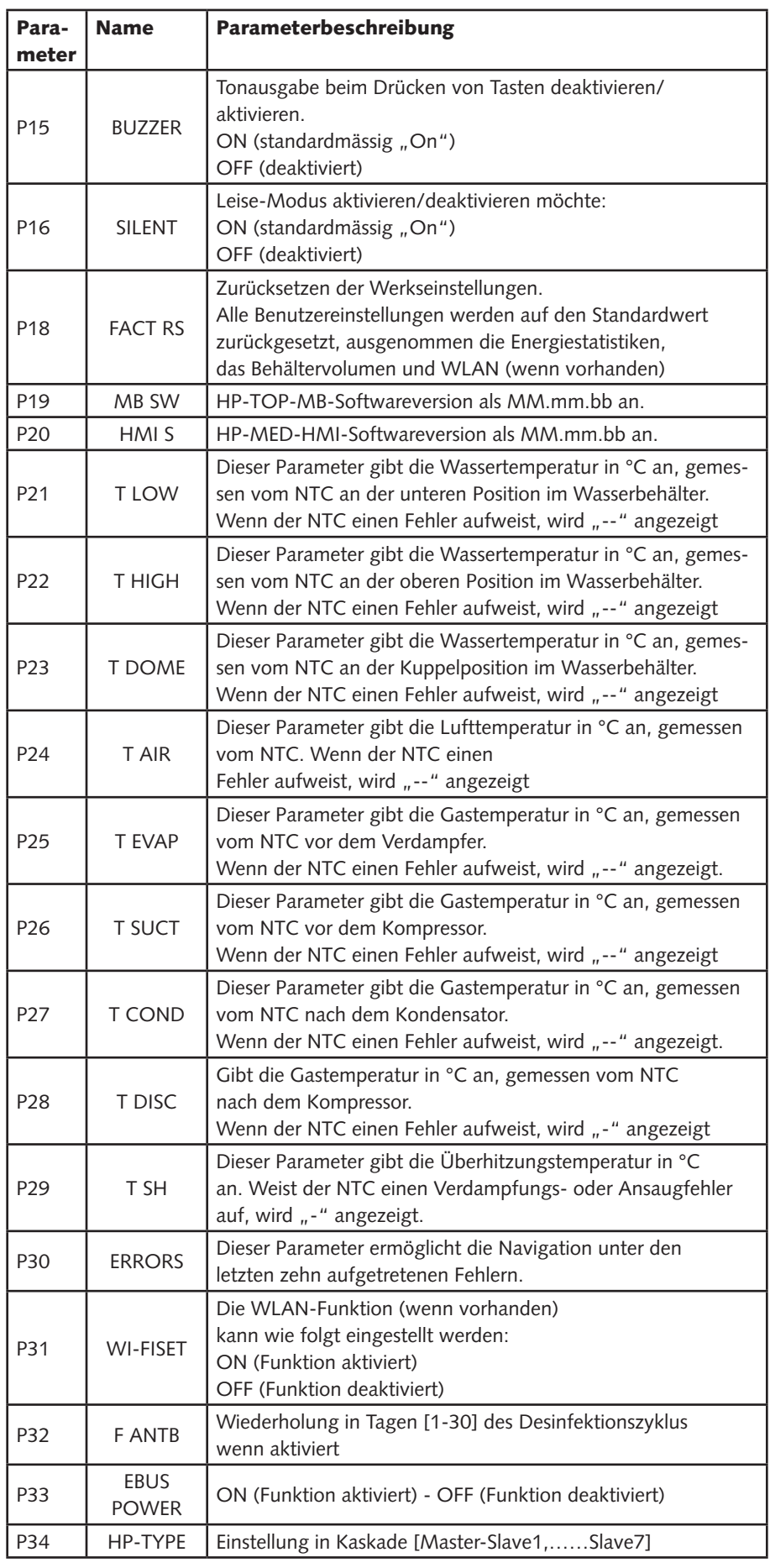

### 5.4.1. PARAMETER P11 - PHOTOVOLTAIK-MODUS "  $\frac{26}{10}$  "

Wenn Sie eine Photovoltaikanlage besitzen, können Sie das Produkt so einstellen, dass es die Nutzung der generierten Elektrizität optimiert. Nach dem Herstellen der elektrischen Anschlüsse beschrieben stellen Sie den Parameter P11 auf einen anderen Wert als "0" ein. Das SG2-Signal sollte mindestens fünf Minuten lang empfangen werden, um die Photovoltaikfunktion zu aktivieren (nachdem das Produkt einen Zyklus gestartet hat, wird dieser für mindestens 30 Minuten laufen).

Wird das Signal erkannt, verläuft der Betriebsmodus wie folgt:

- AUS (Wert 0 default)
- PV deaktiviert.
- PV HP (Wert 1)

 Wenn das Signal vom Wechselrichter vorhanden ist. Das Produkt erzielt die Solltemperatur (die höhere von T SET POINT und PV TSET) nur mit der Wärmepumpe (max 62°C).

- PV HE (Wert 2)

 Das Produkt erzielt die Solltemperatur, (die höhere von T SET POINT und PV TSET) bis 62 °C nur mit der Wärmepumpe und bei Bedarf mit dem Heizelement  $(1500 W)$ 

- PV HEHP (Wert 3)

 Das Produkt erzielt die Solltemperatur, (die höhere von T SET POINT und T W PV) lwird bis 62 °C mit der Wärmepumpe und dem Heizelement (1000 W) erzielt. Für höhere Temperaturen als 62 °C wird das zweite Heizelement (1500W) aktiviert.

#### 5.4.2. PARAMETER P13 - SG MODUS

Wenn ein SG-Signal verfügbar ist, kann das Signalkabel wie im Kapitel "Elektrische Anschlüsse" beschrieben angeschlossen und die Funktion P13 aktiviert werden, am Display erscheint das SG-Symbol.

Sobald das Signal vom Produkt mindestens fünf Minuten lang empfangen wurde (nachdem das Produkt einen Zyklus gestartet hat, wird dieser für mindestens 30 Minuten laufen), wechselt der Name des gewählten Modus zu SG ON und der aktuelle Betriebsmodus wird automatisch so geändert, dass das Produkt nur mit der Wärmepumpe (max. 62 °C) auf die Solltemperatur (die höhere von T SET POINT und PV TSET) gebracht wird.

#### 5.4.3. PARAMETER P16 - SILENT (Flüstermodus)

Diese Funktion verringert den Schalldruckpegel des Gerätes. Eine Aktivierung kann ggf. negativen Einfluss auf die Leistungsdaten der Wärmepumpe haben. Der Silent-Mode ist aktivierbar im Installationsmenü anhand des Parameters P16. Nach der Aktivierung erscheint am Display das rechts abgebildete Symbol. " $\mathbb{N}$ ".

#### 5.4.4. FROSTSCHUTZ

Fällt die Wassertemperatur im Behälter unter 5 °C, während das Gerät in Betrieb ist, wird automatisch das Heizelement (1000 W) aktiviert, um das Wasser auf 16 °C zu erwärmen.

#### 5.4.5. ENTFROSTEN "※

Die Abtau-Funktion wird zugeschaltet, wenn die Wärmepumpe seit mindestens 20 Minuten in Betrieb ist, die Lufttemperatur unter 15 °C liegt und die Verdampfertemperatur schnell abfällt. Während dem Abtau-Zyklus wird am Display das nebenstehende Symbol angezeigt.

#### 5.4.6. STANDARDEINSTELLUNGEN

Das Gerät wird wie aus der Tabelle unten ersichtlich mit einer Reihe von Standardmodi, -funktionen oder -werten hergestellt:

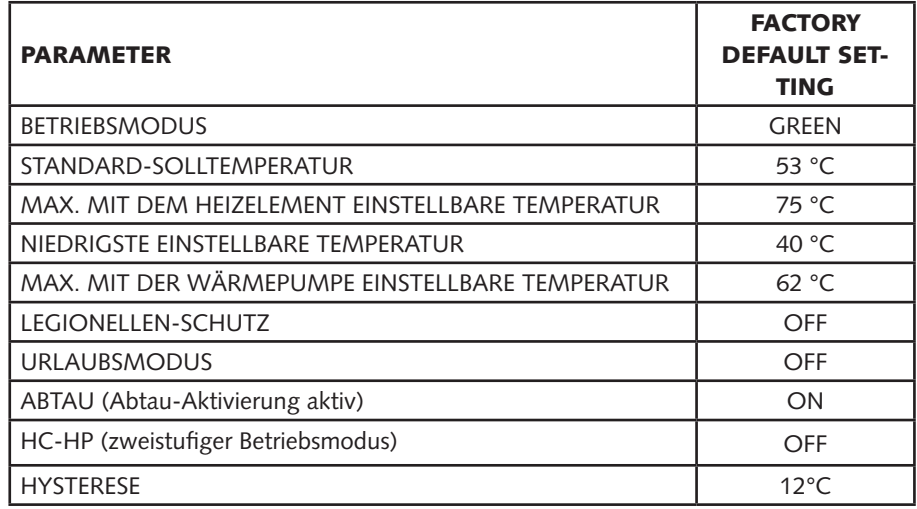

#### 5.4.7. FEHLER UND STÖRUNGEN

Sobald eine der unten beschriebenen Störungen auftritt, schaltet das Gerät einen Fehlerstatus ein und auf dem Display erscheinen Blinksignale und der jeweilige Fehlercode. Die Warmwasser-Wärmepumpe fährt mit der Lieferung und Aufbereitung von Warmwasser fort, wenn von der Störung nur eines der beiden Heizaggregate betroffen ist, wobei die Wärmepumpe oder das Heizelement in Betrieb gesetzt wird.

Falls die Störung die Wärmepumpe betrifft, erscheint auf dem Bildschirm das blinkende Symbol "HP", wenn das Heizelement betroffen ist, blinkt das Symbol für das Heizelement auf. Falls beide Systeme betroffen sind, blinken beide Symbole auf.

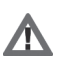

#### ACHTUNG!

Beachten Sie vor einem Eingriff am Gerät die nachfolgenden Anweisungen, überprüfen Sie den korrekten elektrischen Anschluss der Bauteile an der Hauptplatine und das korrekte Einsetzen der NTC-Fühler in ihren Gehäusen.

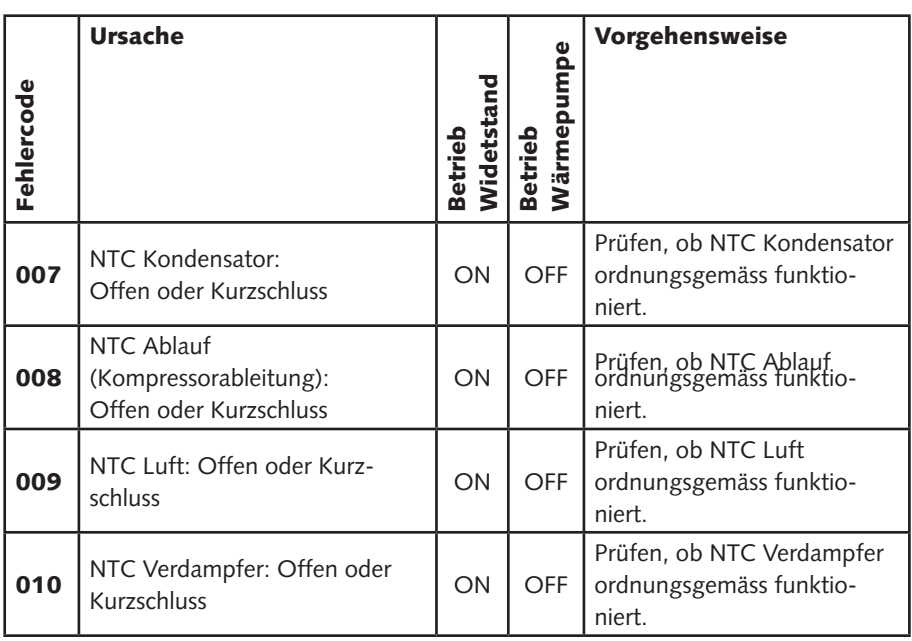

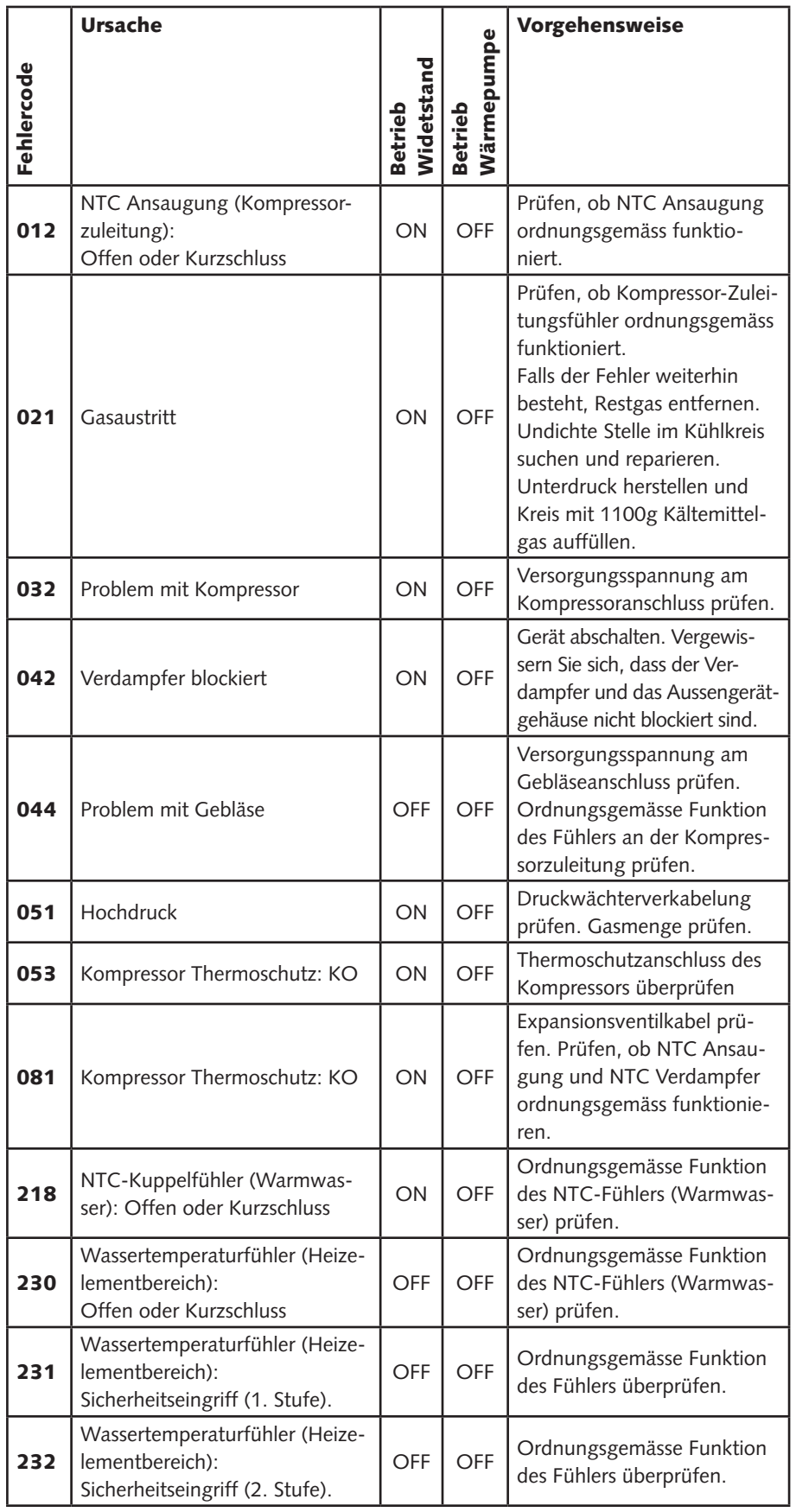

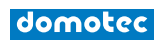

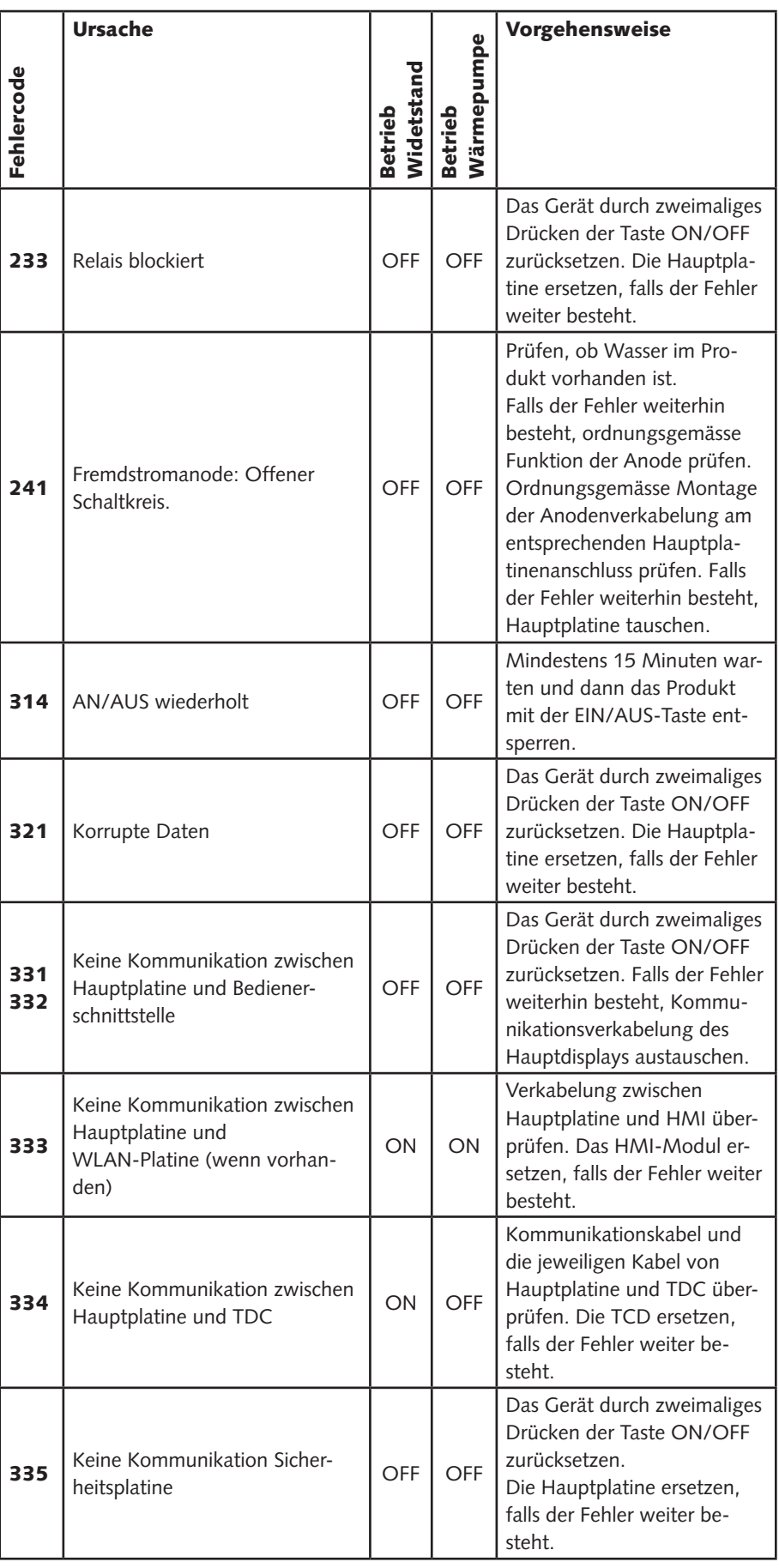

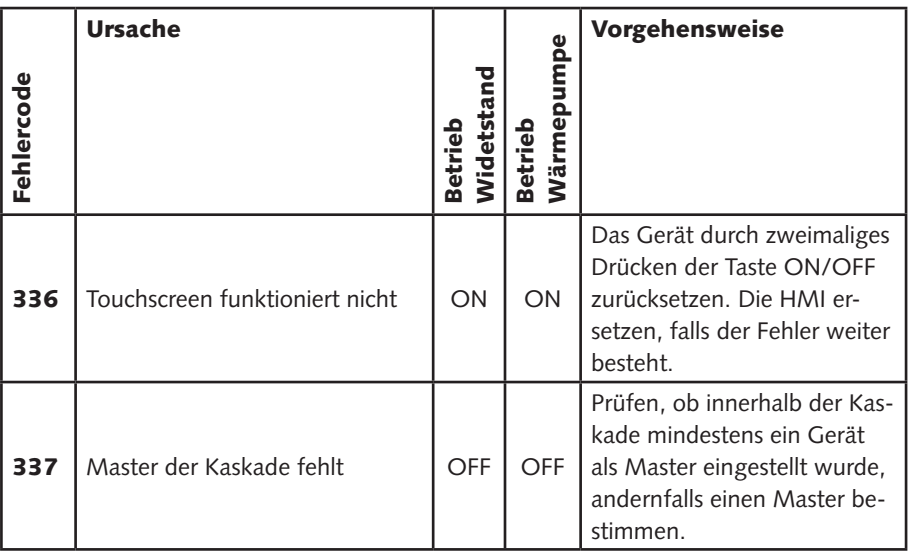

#### 6. WARTUNGSVORSCHRIFTEN (FÜR AUTORISIERTES FACHPERSONAL)

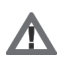

#### ZUR BEACHTUNG!

Beachten Sie bitte sorgfältig die in den vorangegangenen Abschnitten angeführten allgemeinen Anweisungen und Sicherheitsvorschriften, und halten Sie diese bitte genauestens ein.

Sämtliche Wartungseingriffe und massnahmen sind von Fachpersonal durchzuführen (welches über die notwendigen, in den einschlägigen Vorschriften angegebenen Voraussetzungen verfügt).

Nach jedem ordentlichen oder ausserordentlichen Wartungseingriff muss der Wassererwärmer mit Wasser gefüllt und anschliessend vollständig geleert werden, um evtl. vorhandene Rückstände zu entfernen.

#### 6.1.1 ENTLEERUNG DES GERÄTES

Das Gerät muss unbedingt entleert werden, wenn es für längere Zeit in einem Raum verbleibt, der Frost ausgesetzt ist.

Sollte dies der Fall sein, dann gehen Sie wie folgt vor:

- Gerät vom Stromnetz trennen;
- Drehen Sie den Absperrhahn zu, falls ein solcher installiert wurde, andernfalls den Haupthahn der Hausanlage;
- Öffnen Sie den Warmwasserhahn (Waschbecken oder Badewanne);
- Öffnen Sie den Hahn an der Sicherheitsgruppe (für die Nationen, welche die EN 1487 übernommen haben) oder den entsprechend am "T"-Anschlussstück installierten Hahn, so wie es in Kapitel "Hydraulikanschluss" beschrieben ist.

#### 6.1.2 ROUTINEWARTUNG

Die teilweise Verstopfung des Verdampferfilters ist die Ursache der Abnahme der Geräteleistungen; der Filter sollte daher mindestens einmal pro Jahr gereinigt und der abgelagerte Schmutz entfernt werden.

Der Filter kann mithilfe eines Clips aus dem Gehäuse herausgezogen werden.

Den Filter mit Wasser und milder Seife waschen.

Prüfen Sie, ob der Aussenanschluss des Abluftkanals und der Kanal selbst nicht verstopft oder beschädigt sind.

Prüfen Sie, ob das Kondensat-Abflussrohr nicht verstopft ist. Überprüfen Sie die Zuund Abluftgitter sowie die Rohrleitungen bzw. Kanäle auf Verschmutzungen.

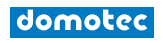

#### 6.1.3 STILLLEGUNG DES GERÄTES

Nach einem ordentlichen oder ausserordentlichen Wartungseingriff ist es empfehlenswert, das Gerät mit Wasser zu befüllen und anschliessend zu entleeren. Das Drucksicherheitsventil muss regelmässig betätigt werden, um sicherzustellen, dass es nicht verstopft ist, Kalkablagerungen sind zu beseitigen. Prüfen Sie, ob das Kondensat-Abflussrohr nicht verstopft ist.

#### STILLLEGUNG DES GERÄTES

Das Gerät enthält ein gasförmiges Kältemittel vom Typ R134a/R513, das nicht in die Atmosphäre gelangen darf. Im Falle der ständigen Ausserbetriebsetzung des Gerätes stellen Sie bitte sicher, dass die Stilllegungsarbeiten von einem Kältetechniker durchgeführt werden

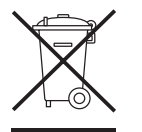

#### Dieses Produkt ist konform der Richtlinie RAEE 2012/19/EU.

Das Symbol der durchgestrichenen Abfalltonne auf dem Gerät oder der Verpackung bedeutet, dass das Produkt nach Ende seiner Nutzdauer getrennt von anderem Müll entsorgt werden muss. Der Bediener muss das an das Ende seiner Nutzdauer angelangte Gerät den richtigen Gemeindestellen für die differenzierte Sammlung für Elektro- und Elektronik-Altgeräte zuführen. Anstatt das Gerät selbst zu entsorgen, kann es auch dem Händler abgegeben werden, wenn ein neues gleichwertiges Gerät gekauft wird. Bei den Händlern von Elektronik-Produkten mit einer Verkaufsoberfläche von mindestens 400 m² können Elektronik-Produkte mit Abmessungen unter 25 cm kostenlos und ohne Kaufpflicht abgegeben werden. Die angemessene Mülltrennung für Recycling, Behandlung und umweltverträgliche Entsorgung des stillgelegten Geräts trägt dazu bei, mögliche negative Auswirkungen auf die Umwelt und die Gesundheit zu vermeiden und fördert die Wiederverwendung und/oder das Recycling der Materialien, aus denen das Gerät gebaut ist. Genauere Informationen, die über die Sammelsysteme vorliegen, können bei der örtlichen für die Abfallentsorgung zuständigen Dienststelle oder im Geschäft, in dem das Gerät gekauft wurde, eingeholt werden.

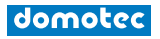

#### 6.1.4 PROBLEMLÖSUNG

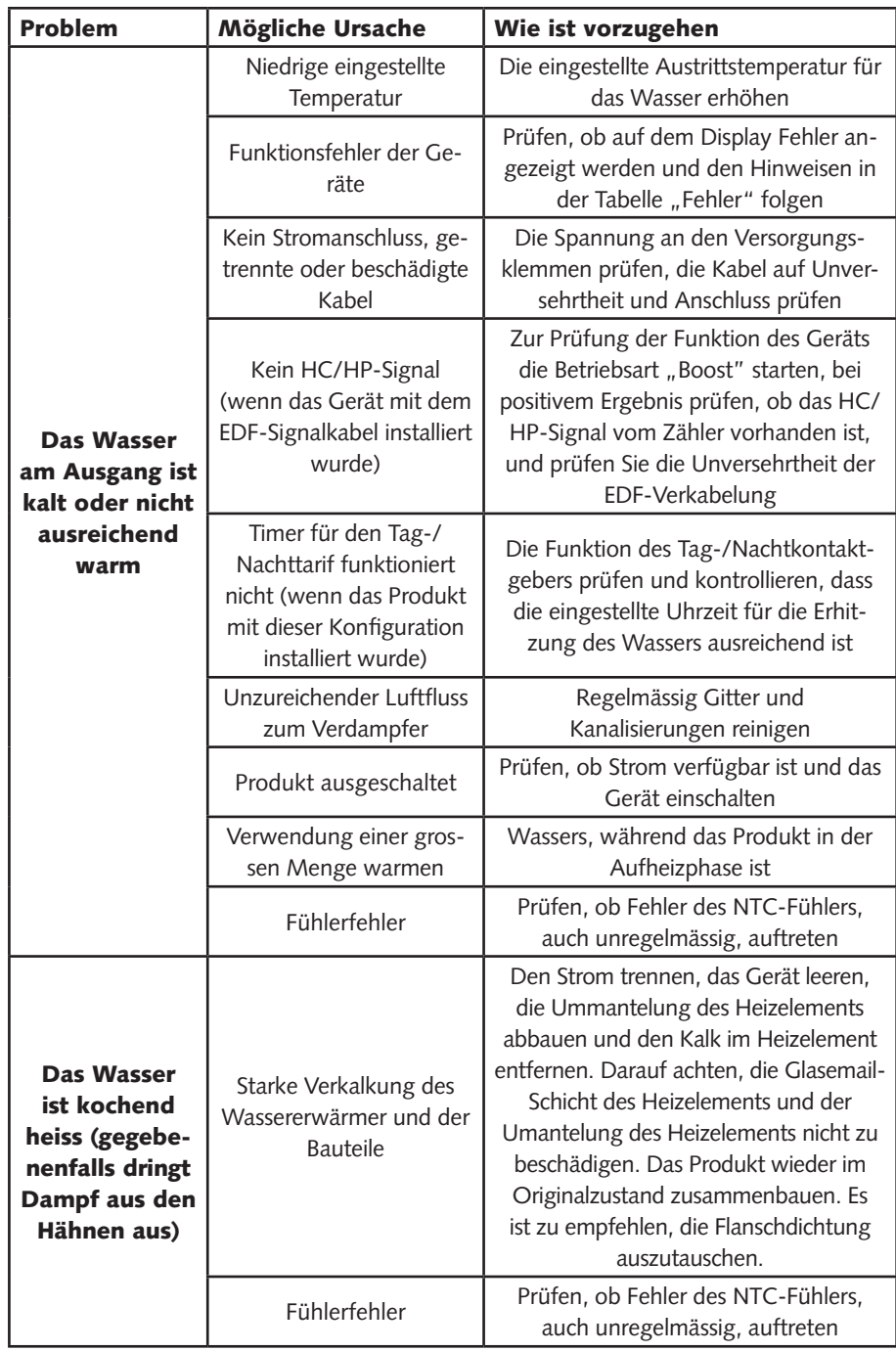

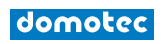

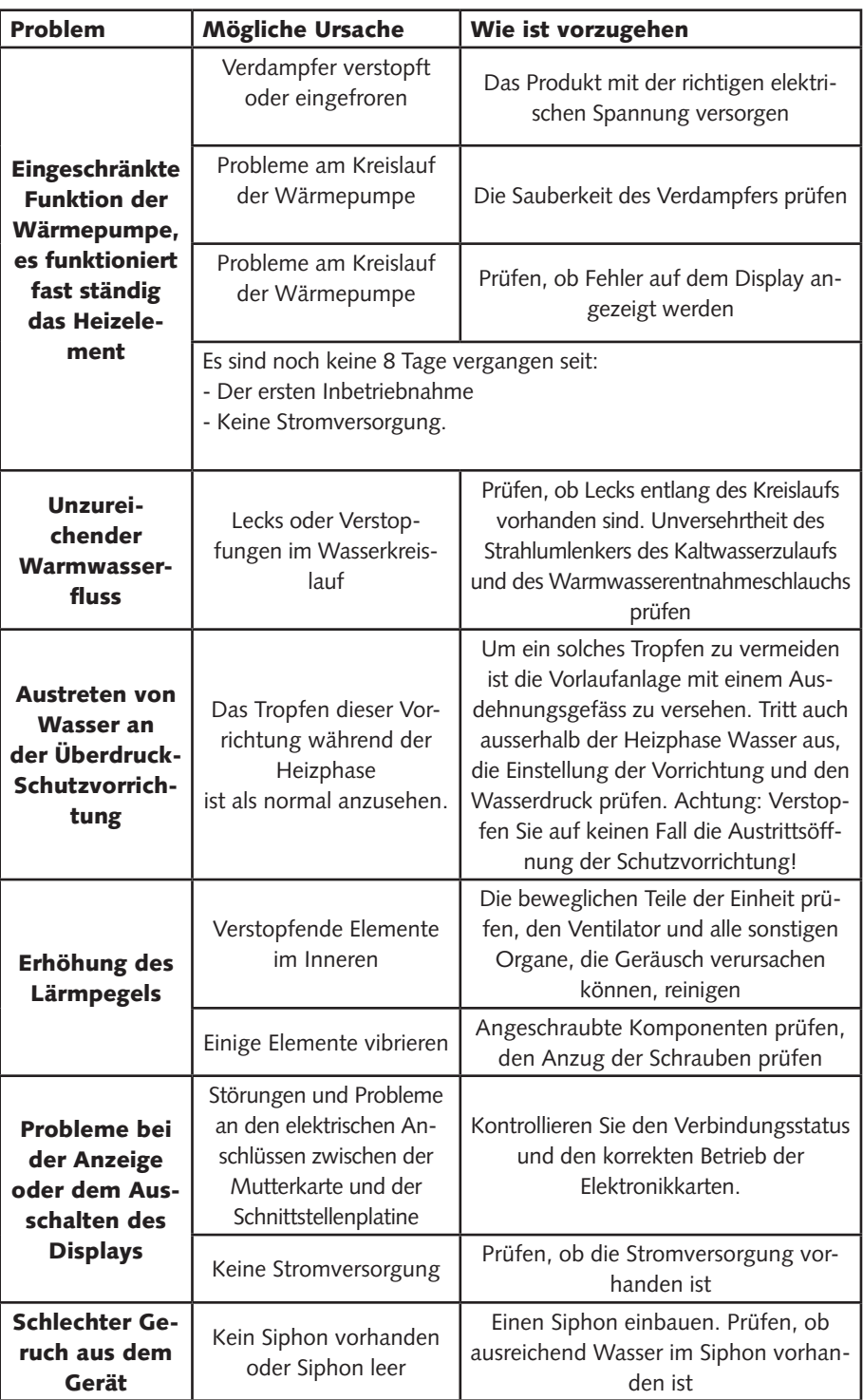

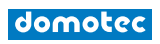

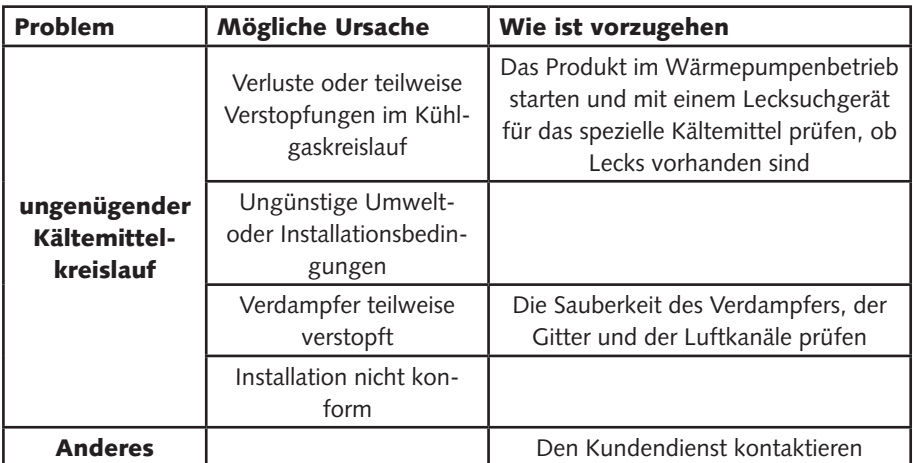

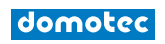

**A**

# 7. WIFI - AQUA ARISTON NET **1 Account creation**

#### 7.1. ACCOUNT REGISTRIERUNG **B**

A Laden Sie die Aqua Ariston NET App aus dem Apple App Store oder Google Play kostenlos herunter.

B Klicken Sie auf die Taste REGISTRIERUNG in der App und füllen Sie die Felder aus. Überprüfen Sie Ihre E-Mail und klicken Sie auf den Link, um Ihr Konto zu aktivieren.

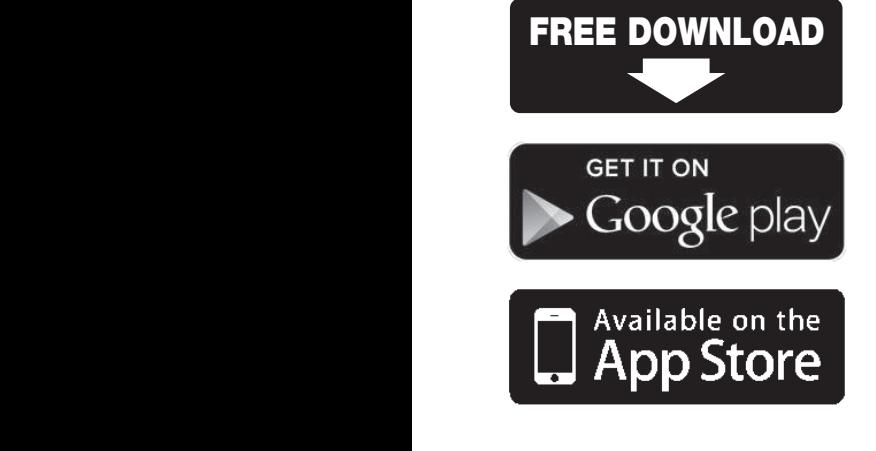

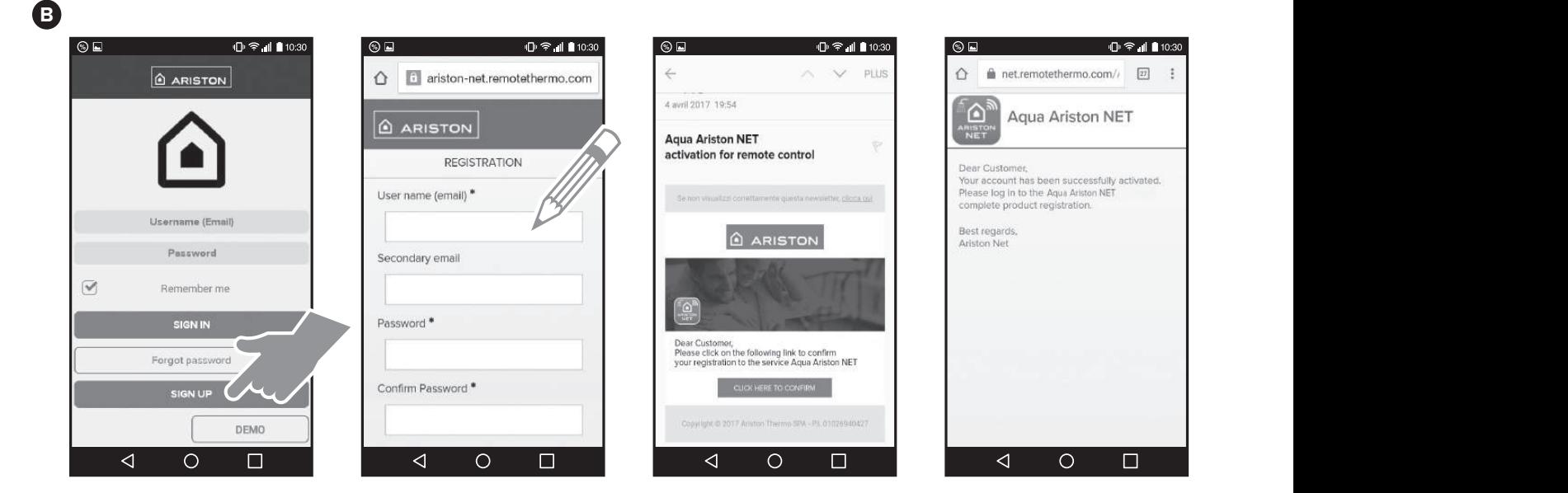

#### 7.2. WLAN KONFIGURATION PRODUKTANMELDUNG WENN DAS DISPLAY BILD A ZEIGT **2 2 2 WI-Fi configuration & product registration** & product registration & product registration & product registration & product registration & product registration  $\mathbf{z}$

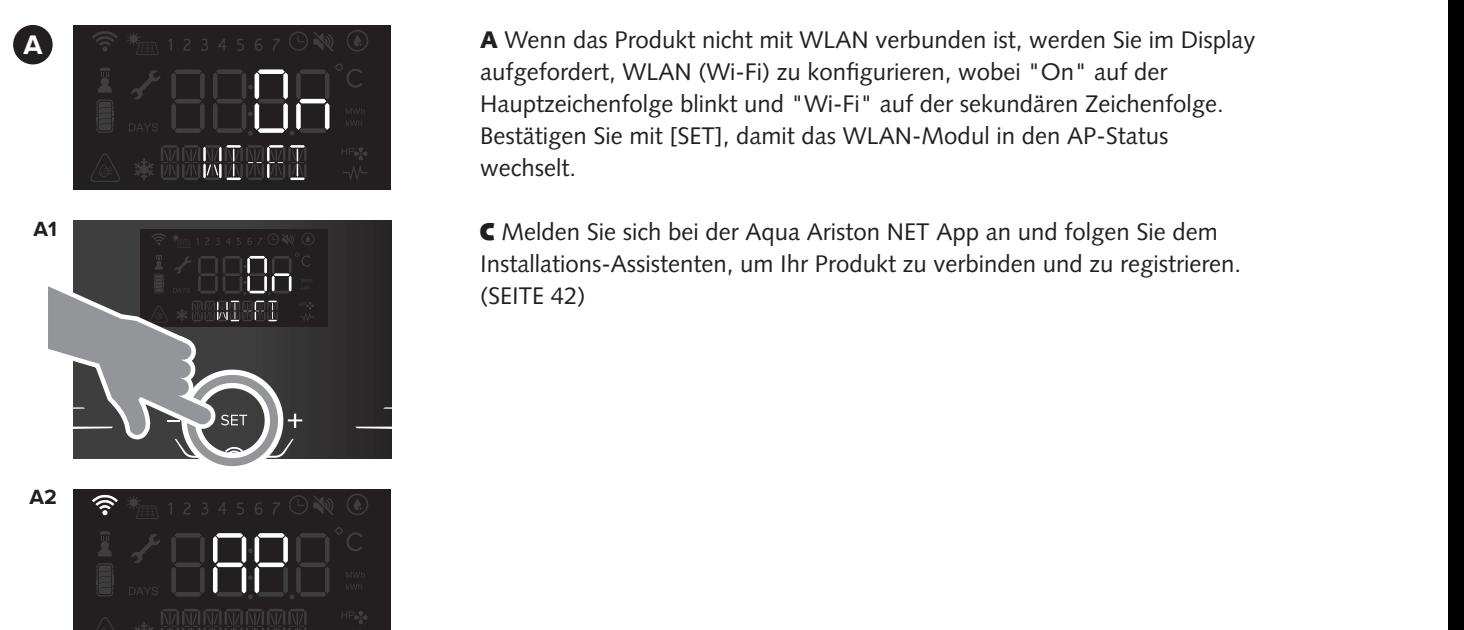

**2 2 C 2 Wi-Fi** configurieren, wobei "On" auf der<br>**2 Wi-Fi configuration Butter of** *Bestätigen* Sie mit [SET], damit das WLAN-Modul in den AP-Status **MEDITER CONFIGURER** A Wenn das Produkt nicht mit WLAN verbunden ist, werden Sie im Display **22 Metatrical Metatric Metatric Metatric Metatric Metatric Metatric Metatric Metatric Metatric Metatric August**<br>2 aufgefordert, WLAN (Wi-Fi) zu konfigurieren, wobei "On" auf der Hauptzeichenfolge blinkt und "Wi-Fi" auf der sekundären Zeichenfolge. Bestätigen Sie mit [SET], damit das WLAN-Modul in den AP-Status<br>weekselt wechselt. *ACCOUNT BISER ISLES* **2** 2 | CONFIGURACIONE WITH DISPIDENT WITH THE WIFE **auruci**<br>Printer *SEE ILLET SEE ILLET LETTER* **I** werden sie im Display<br>ei "On" auf der we configure show the blicking sign "On the main string and "Wi-Fi" on the main string and "Wi-Fi" on the main string and "Wi-Fi" on the main string and "Wi-Fi" on the main string and "Wi-Fi" on the main string and "Wi-Fi"  $\frac{A}{A}$  Status mai collegato con il Wi-Fi, il  $\frac{A}{B}$ 

> Installations-Assistenten, um Ihr Produkt zu verbinden und zu registrieren. **(SEITE 42) C** Melden Sie sich bei der Aqua Ariston NET App an und folgen Sie dem CEffettua il log in nella App Aqua Ariston Net e segui la procedura guidata.

#### **7.3. WLAN KONFIGURATION** PRODUKTANMELDUNG WENN DAS DISPLAY BILD B ZEIGT

 $\frac{B}{\sqrt{2}}$  and  $\frac{C}{\sqrt{2}}$  are altivieren (das Wi-Fi-Symbol im Display beginnt langsam zu blinken). **ACCOUNTER 1998 INTERNATE UTENTER IF DISPLAY** BEGINDE UTENTED ISSUES IN THE SPIND OF THE UTENTED ISSUES IN THE SPIND OF THE UTENTED ISSUES IN THE SERVER OF THE UTENTED ISSUES IN THE SERVER OF THE UTENTED ISSUES IN THE UTEN rander sid die Tasten <sub>1</sub>4<sub>1</sub> und 1<sub>1</sub><sub>21</sub> enteur 5 sekunden lang gedruckt, um<br>den Access Point zu öffnen (AP wird im Display angezeigt und das  $W$ i-Fi-Symbol blinkt langsam). Wi-Fi-Symbol blinkt langsam).  $\mathbf{P}$  e  $\mathbf{P}$  e  $\mathbf{P}$  e  $\mathbf{P}$  e  $\mathbf{P}$  e  $\mathbf{P}$  e  $\mathbf{P}$  e  $\mathbf{P}$ B Drücken Sie gleichzeitig die Tasten [+] und [ - ], um WLAN (Wi-Fi) zu

> $\alpha$  ,  $\alpha$  to open the access point (AP sign appears on display and Wi-Fig. and Wi-Fig. and Wi-Fig. and Wi-Fig. and Wi-Fig. and Wi-Fig. and Wi-Fig. and Wi-Fig. and Wi-Fig. and Wi-Fig. and Wi-Fig. and Wi-Fig. and Wi-Fig. C *i*vielden S Installations-Assistenten, um Ihr Produkt zu verbinden und zu registrieren. (SEITE 42)  $t \in \mathbb{R}$  secondi i tasti  $\mathbb{R}$  per aprire l'access point (sulla condita) per aprire l'access point (sulla condita) per aprire l'access point (sulla condita) per aprire l'access point (sulla condita) per aprire l'acc **C** Melden Sie sich bei der Aqua Ariston NET App an und folgen Sie dem<br>Installations-Assistenten, um Ibr Produkt zu verbinden und zu **staliations-Assistenten, um inr Produkt ASSOCIAÇÃO DE USUÁRIO/PRODUCO DE USU**

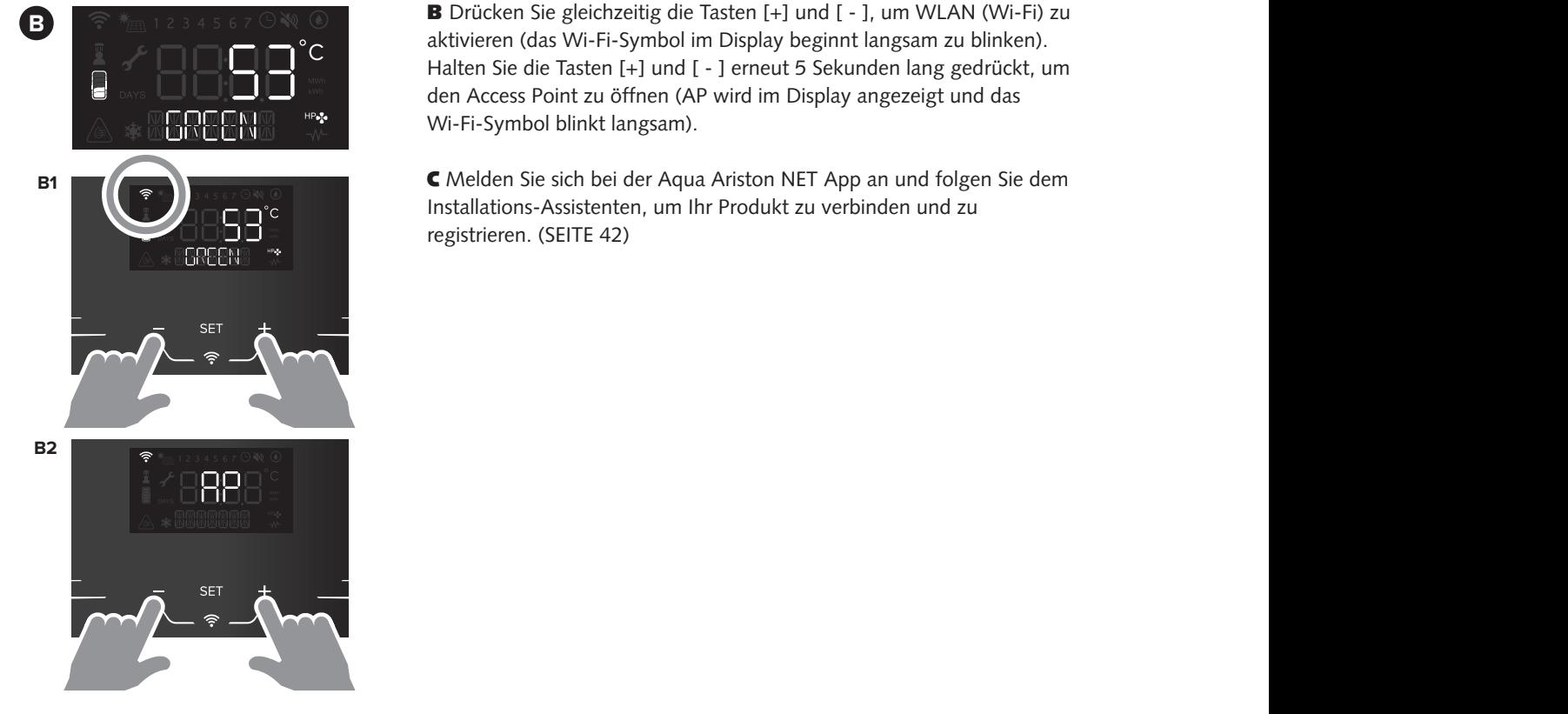

domotec

**C**

#### 01/2021 **Same Betriebs- und Montageanleitung** <u>semessa muunnukseamenens</u><br>Warmwasser-Wärmepumpe Nuos III Warmwasser-Wärmepumpe Nuos III Mantenga presionados los botones [+] y [-] nuevamente durante 5  $\mathcal{F}$  e acesso (o sinal AP aparece o display e o display e o display e o display e o display e o display e o Installations-Assistenten, um Ihr Produkt zu verbinden und zu registrieren.

B Presione los botones [+] y [ - ] simultáneamente para activar el Wi-Fi (el

#### **CONTRIGURATION EN LA APP AQUADE SESSION EN LA APPENATION EN LA APPENATION DEL** WLAN KONFIGURATION **WLAN KONFIGURATION**

icono de Wi-Fi parpadea lentamente).

segundos para abrir el punto de acceso (aparece AP en el display y el

C Melden Sie sich bei der Aqua Ariston NET App an und folgen Sie dem Installations-Assistenten, um Ihr Produkt zu verbinden und zu registrieren.  $\epsilon$  Moldon Sio sich L (l'icône Wi-Fi clignote lentement). Maintenir enfoncé simultanément et

ícone Wi-Fi pisca rapidamente).

□ ● ■ 10:30

 $\Box$ 

B Pressione ao mesmo tempo [+] e [ - ] para ligar o Wi-Fi (o ícone Wi-Fi

CInicie sessão no App Aqua Ariston NET e siga as recomendações do guia

Halten Sie die Tasten [+] und [ - ] erneut 5 Sekunden lang gedrückt, um den Access Point zu öffnen (AP wird im Display angezeigt und das

para conectar e registrar o seu produto.

CInicie sessão no App Aqua Ariston NET e siga as recomendações do guia

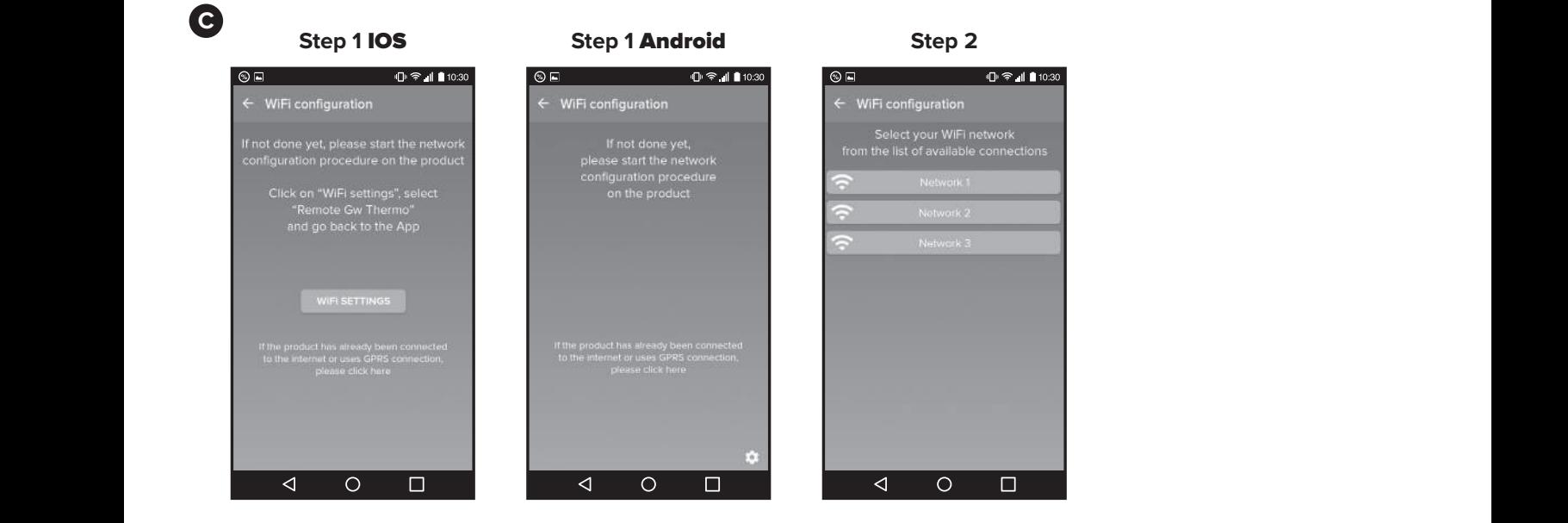

**Step 1** IOS **Step 1** Android **Step 2 Step 3 Step 4**

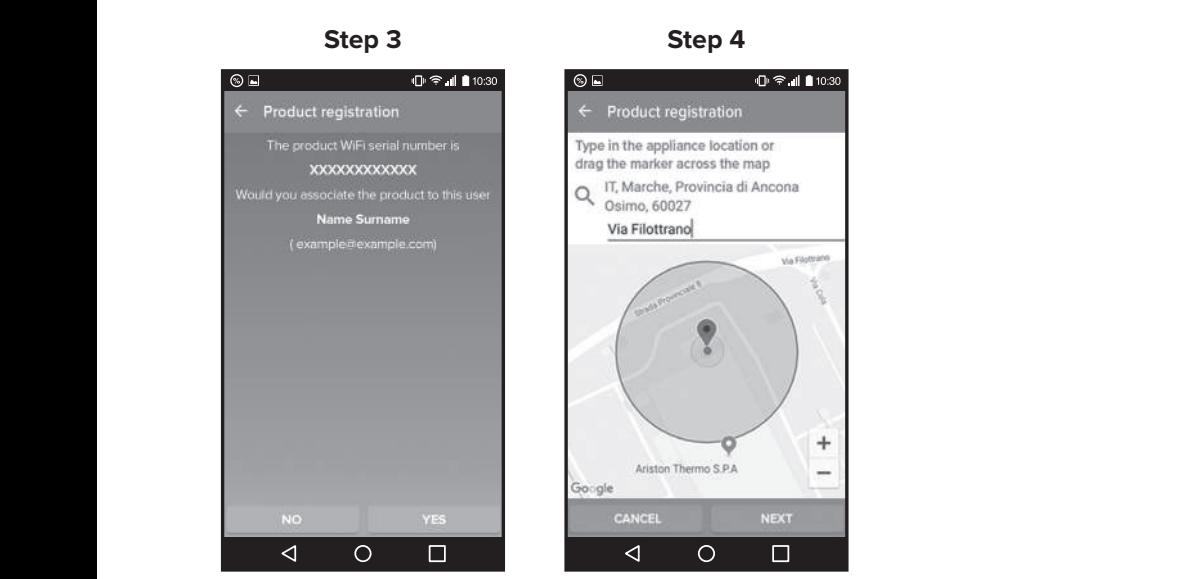

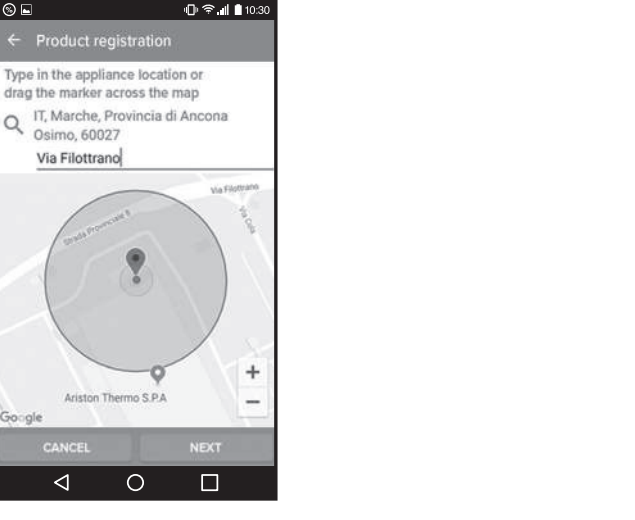

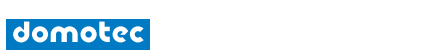

 $\mathcal{A}^{\mathcal{A}}$  and the sucesso  $\mathcal{A}^{\mathcal{A}}$  terminal of the sucesso  $\mathcal{A}^{\mathcal{A}}$ 

ADie Verbindung ist erfolgreich, wenn:

#### 7.4. VORGANG ABGESCHLOSSEN

A Die Verbindung ist erfolgreich, wenn:

 $\circ$ 

 $\Box$ 

a) das "AP" Zeichen verschwindet und das WLAN (Wi-Fi) Symbol auf dem Display erscheint. Die Wi-Fi Kontrollleuchte bleibt nun eingeschaltet.

b) Die App zeigt die erfolgreiche Registrierungsnachricht an. b) Die App zeigt die erfolgreiche Registrierungsnachricht an.

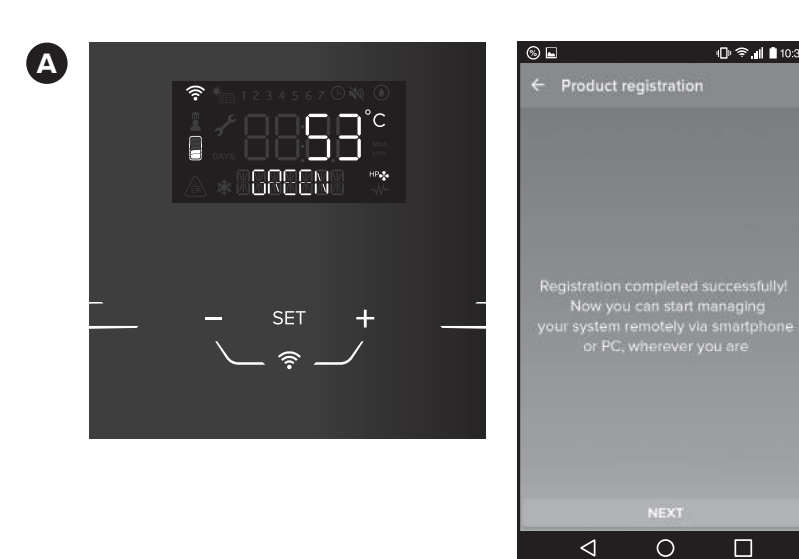

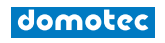

#### Domotec AG

T 062 787 87 87 4663 Aarburg

Haustechnik Lindengutstrasse 16

#### Domotec SA

T 021 635 13 23 1070 Puidoux

Technique domestique **Access** Route de la Z. I. du Verney 4

#### Fax 0800 805 815

Domotec im Internet

www.domotec.ch info@domotec.ch

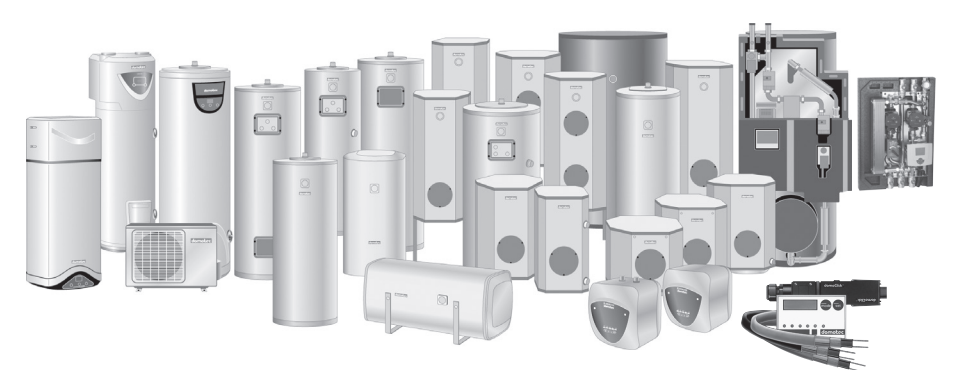

Mehr als 4000 Wassererwärmer in über 300 Ausführungen und selbstregelnde Begleitheizbänder inklusive Anschluss- und Regeltechnik am Lager.

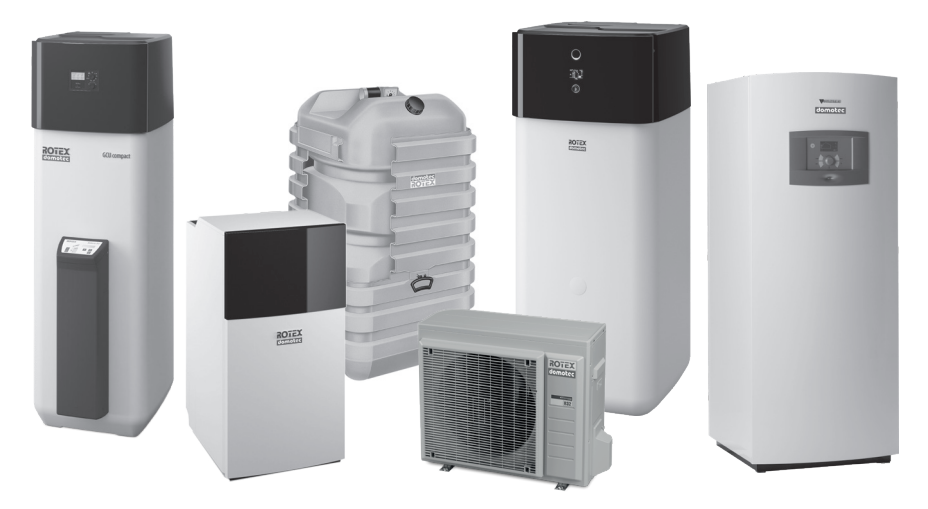

Heizkessel (Brennwerttechnik) für Gas oder Öl, Wärmepumpen, Heizöl-Lagerung, Abgasleitungssysteme und Solaris – die umweltbewusste Wassererwärmung.

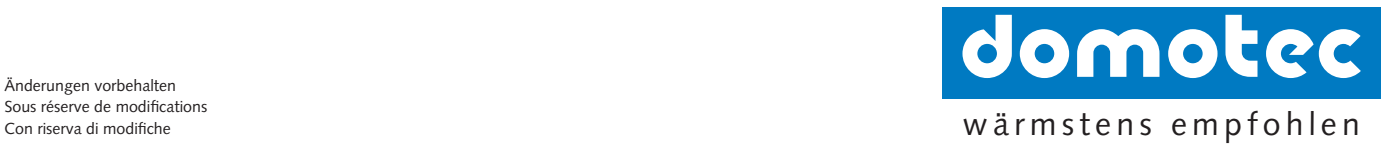